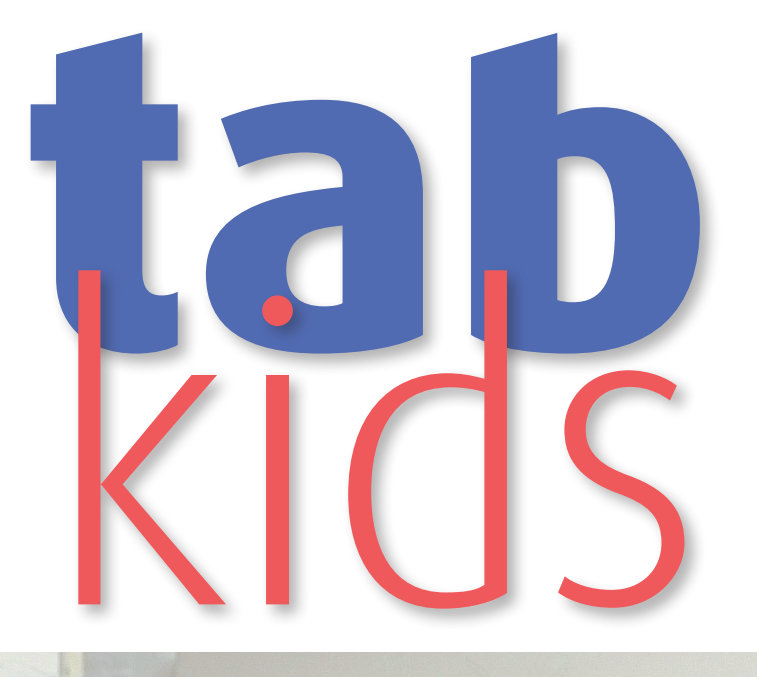

Tablet-PCs im Unterricht an der Praxisvolksschule der Kirchlichen Pädagogischen Hochschule Wien/Krems

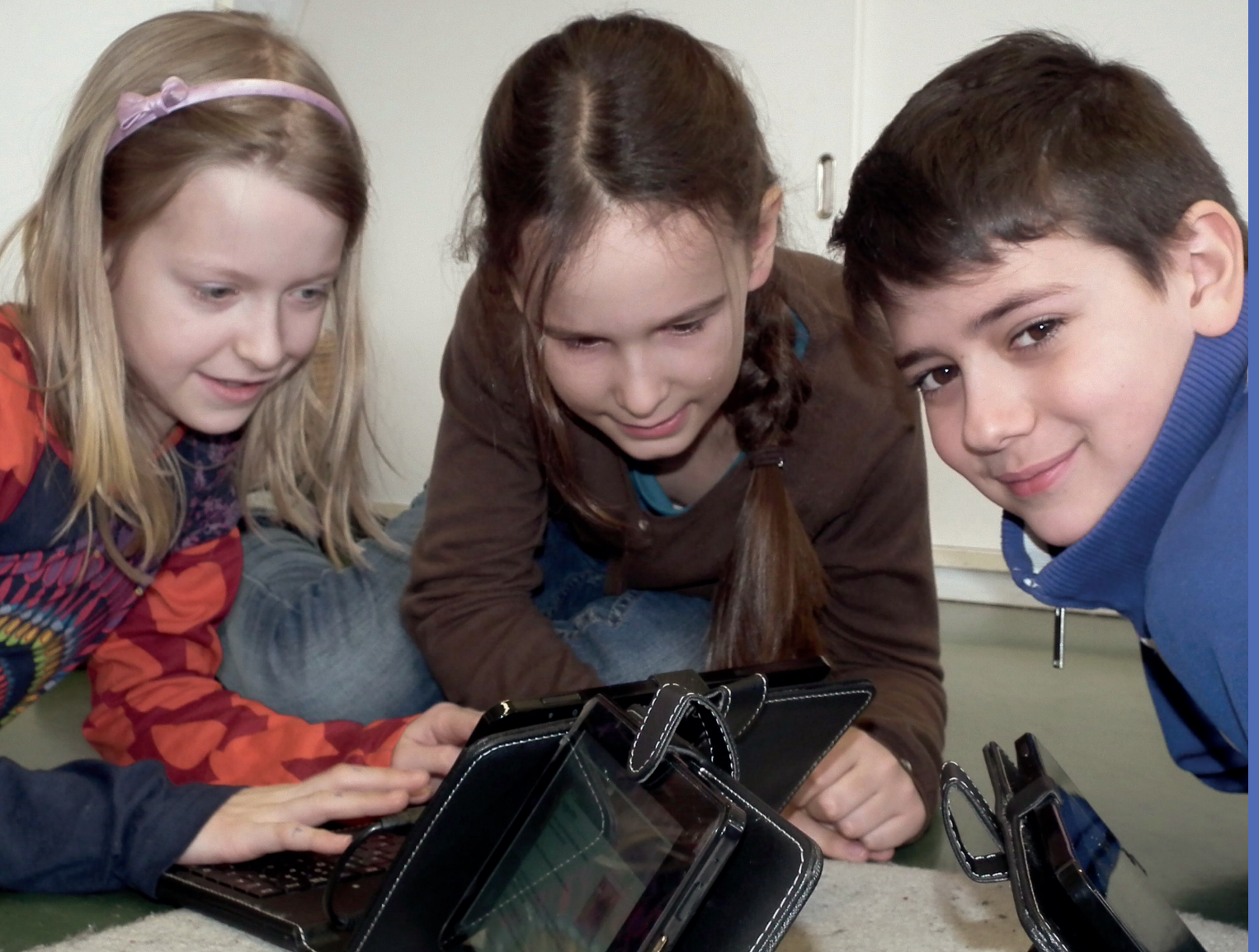

Tablet-PCs im Unterricht an der Praxisvolksschule der Kirchlichen Pädagogischen Hochschule Wien/Krems

> Martin Newald Richard Pirolt

unter Mitarbeit von Ilse Bailicz

#### **Impressum**

ISBN 978-3-85031-173-1 Medieninhaber, Herausgeber und Vervielfältiger: Bundesministerium für Unterricht, Kunst und Kultur, B/IT © September 2013 BMUKK

Projektstandort: Praxisvolksschule (PVS) der Kirchlichen Pädagogischen Hochschule (KPH) Wien/Krems, Campus Wien-Strebersdorf Mayerweckstraße 1, 1210 Wien

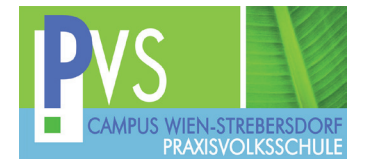

Beiträge von Martin Newald und Richard Pirolt, Gastbeitrag von Mario Weixelbraun unter Mitarbeit von Ilse Bailicz

Redaktion: Mag. Martina Mitsch

Layout und Grafik: Grafik Design Wurnitsch, 1130 Wien, www.wurnitsch.at

Fotos: Praxisvolksschule

Druck: BMUKK-Kopierstelle

Alle Rechte vorbehalten.

**DM:UK** Bundesministerium für

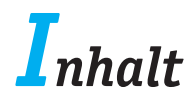

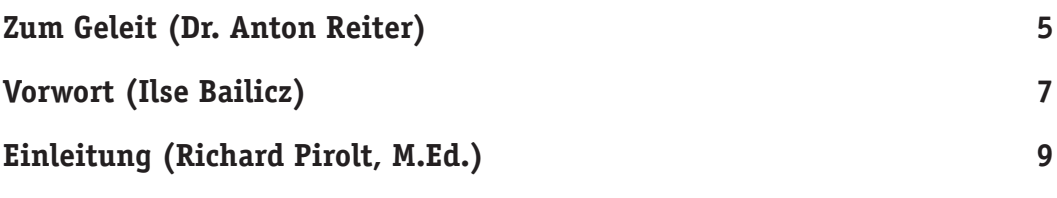

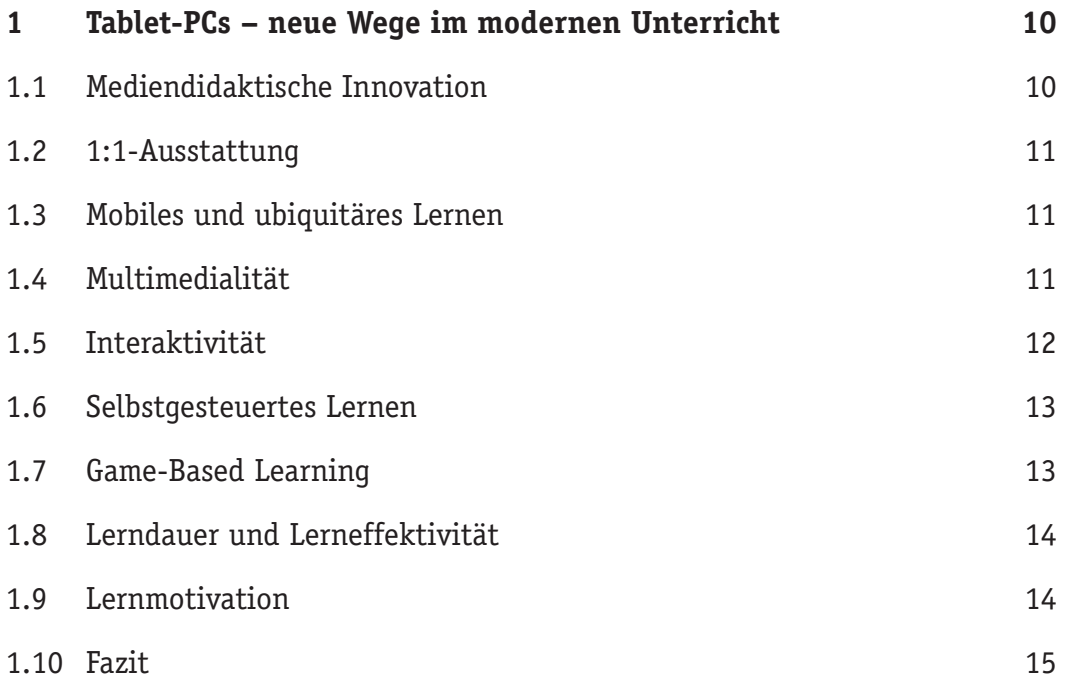

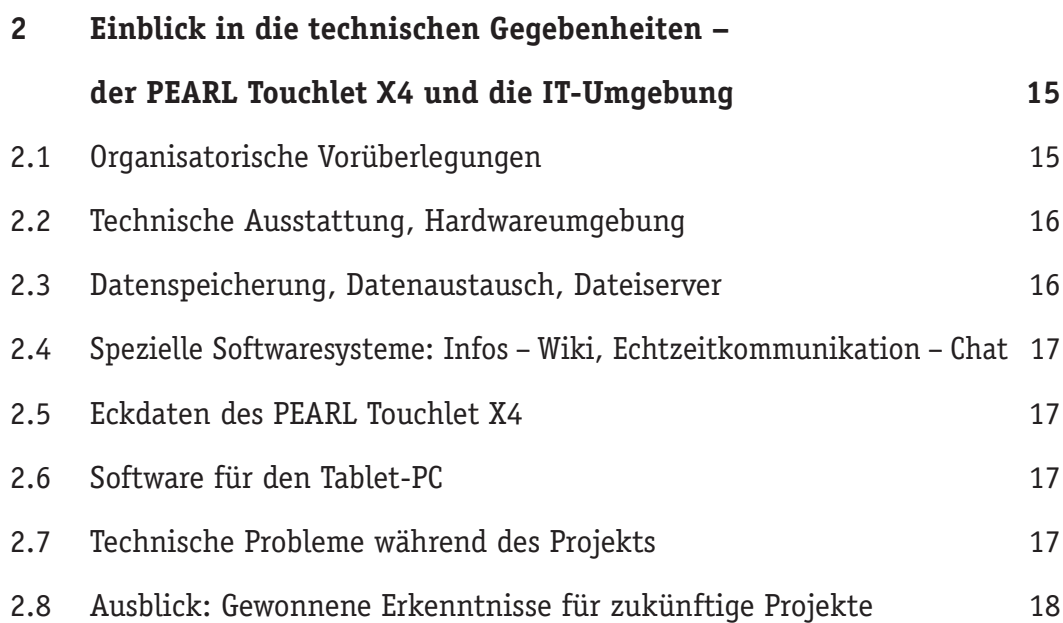

*Inhalt*

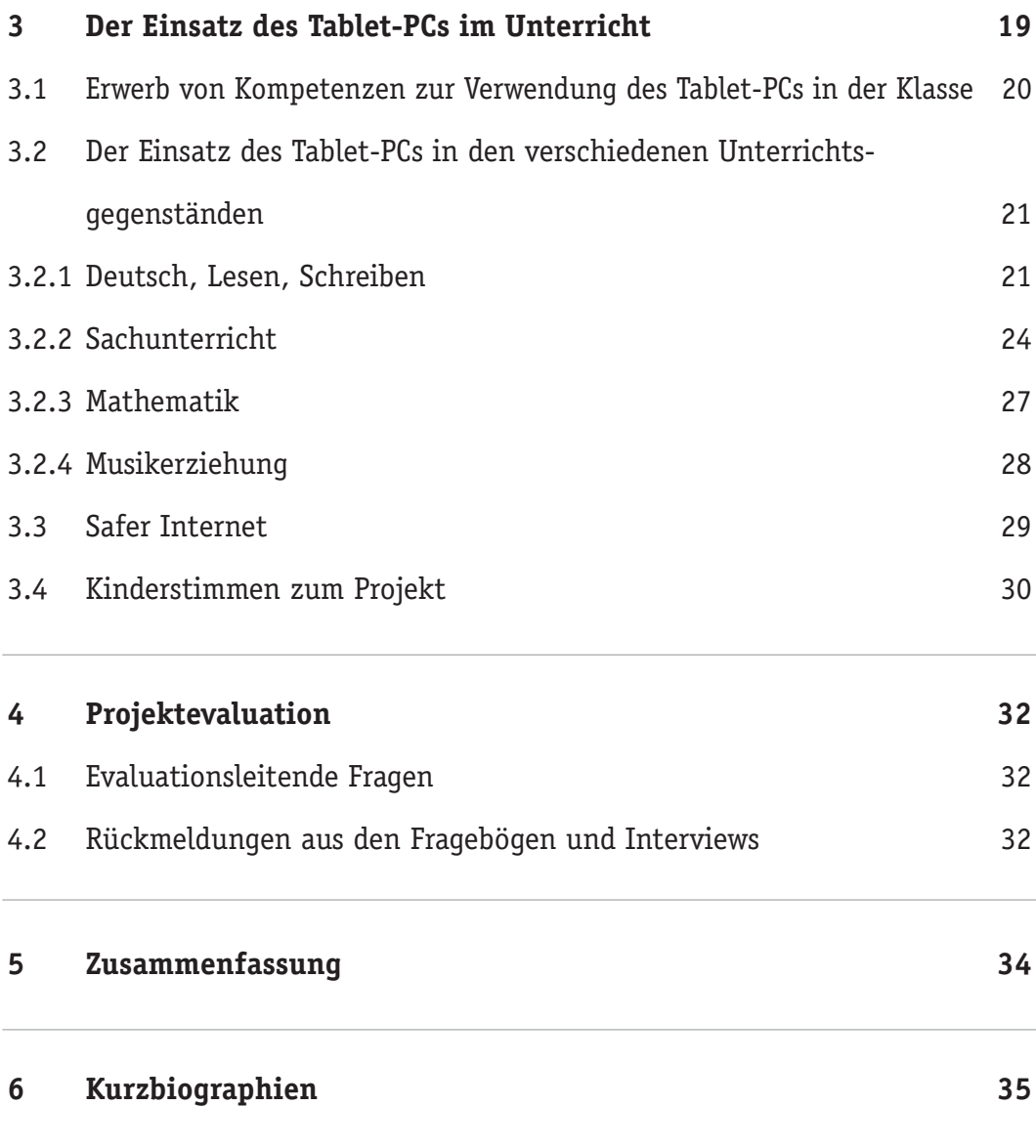

Quellenverzeichnis

## *Zum Geleit*

Als vor einigen Jahren die Netbooks auf den Markt kamen und bald zu unentbehrlichen Lifestyle-Begleitern wurden – die Werbeslogans der Hersteller versprachen erhöhte Mobilität und Flexibilität bei den Usern – wurden als Folge davon vielerorts auch Schulprojekte initiiert, die den angesagten "360-Degree-Learning-Approach" ermöglichen sollten und durch den die Lernenden jederzeit innerhalb und außerhalb der Schule auf elektronisch verfügbare Bildungsressourcen – sei es im Web oder auch offline – zurückgreifen könnten. Das Bundesministerium für Unterricht, Kunst und Kultur (BMUKK) unterstützte ab 2009 ein mehrjähriges großangelegtes Netbook-Evaluationsprojekt, in das allgemeinbildende und berufsbildende Schulen in Österreich eingebunden wurden. Die wissenschaftliche Auswertung wurde der Donau-Universität Krems übertragen.

Der frühere Leiter der Praxisvolksschule der Kirchlichen Pädagogischen Hochschule Wien/Krems, Campus Wien-Strebersdorf, RegR Prof. Johann Eder, hatte bereits im Jahre 2008 die Firma Asus Deutschland kontaktiert, die daraufhin 30 Netbooks der Type Eee PC 901s für ein zweijähriges Projekt kostenlos bereitstellte. Der im Jahre 2010 mit finanzieller Unterstützung durch das BMUKK in Buchform publizierte Endbericht lieferte weitgehend positive Stellungnahmen seitens der Schülerinnen und Schüler, eingebundenen Lehrkräfte und auch Eltern betreffend den Einsatz der Netbooks im Unterricht an der dortigen Grundschule. Somit reihte sich dieses Projekt nahtlos in die für Aufsehen sorgenden Initiativen zur Nutzung neuester Technologie im Unterricht am Schulstandort vergangener Jahre ein, wie z. B. der Einsatz von Pocket-PCs und interaktiven Whiteboards.

Gegenwärtig nehmen sogenannte Tablet-PCs mehr und mehr unseren Alltag ein und erobern als neue Geräteklasse den Markt – die flachen Mobilgeräte mit Touchscreen-Bedienung erleichtern Aufgaben in vielen Lebensbereichen. Doch der Preis für High-End-Geräte ist noch immer relativ hoch. Wer statt mehrere Hundert Euro für einen iPad von Apple oder das Galaxy Tab von Samsung zu zahlen, lieber auf ein kostengünstigeres Gerät ausweicht, bekommt bereits um 120 Euro und darunter ein Tablet, das passabel ausgestattet und verarbeitet ist wie z. B. Pearls Touchlet X10.

Der Funktionsumfang von Tablet-PCs ist größer als der von Smartphones, dafür fehlt ihnen die Tastatur eines Note- oder Netbooks. Man kann sich mit den am Markt befindlichen neuesten Geräten dank eingebauter WLAN-Funktion in drahtlose Netze einwählen und so im Web surfen, E-Mails schreiben und verschicken, Fotos und Videos anschauen, Musik hören und alle Arten von Dateien uploaden und downloaden. Mit der auf der Rückseite befindlichen Kamera kann man fotografieren und mit einer Frontkamera, bei einer bestehenden Mobilfunkverbindung über UMTS mit ins Tablet eingesetzter SIM-Karte, auch videotelefonieren. Darüber hinaus lassen sich Büroanwendungen starten und auch ohne für neuere Modelle optional ansteckbare Ergänzungstastatur kürzere Texte schreiben. Zudem kann man Multimedia-Daten drahtlos an externe Geräte wie z. B. einen Fernseher senden. Manche Tablets verfügen auch über eine GPS-Funktion.

Geeignete Zusatzprogramme für Tablet-PCs bekommt man in den App-Stores der drei größten Hersteller: Apple (mit dem Betriebssystem iOS), Google mit Android und schließlich Microsoft mit seinem neuen Windows 8. Während vor allem Apple in firmen- und geschäftspolitischer Hinsicht ein in sich abgeschlossenes Betriebssystemkonzept auf allen Geräten strikt einhält, liegt die Stärke bei Google in der Offenheit seiner Apps, die inzwischen schon tausendfach für alle möglichen Anwendungen zum Download bereitstehen, viele davon gratis oder zu geringen Kosten. Auch der Microsoft-Store erhöht laufend sein App-Angebot.

In der Fachliteratur wird Tablets eine wichtige mediendidaktische Bedeutung zuerkannt. Andreas Hofmann, Lehrer an der Waldschule Hatten in der Nähe von Oldenburg, schreibt dazu in der Zeitschrift L.A. Multimedia, Ausqabe 1-2013, S. 21 Folgendes: "Tablets bieten in vielerlei Hinsicht das, was ich an den Notebooks oft vermisste. Foto-, Audioaufnahmen in akzeptabler Qualität. Videoaufnahme und viele andere Aspekte begeistern mich. Auch für mich als Lehrer, der mittlerweile seinen Schulalltag papierfrei meistert, sind Tablets ein Segen … Vieles geht einfacher, flexibler, mobiler und besser. Das Gerät steht dabei deutlich weniger im Vordergrund als früher, es

## *Zum Geleit*

ist eben vorhanden und sofort einsatzbereit. So kann der Schwerpunkt auf den Inhalt gelegt werden und das Tablet dient als Medium. Nicht das Medium als Inhalt, was bei der Nutzung von Computerräumen allzu oft der Fall ist."

Denkbar wäre es nun, sämtliche Schulbücher auf einem Tablet zu installieren oder auch ergänzend über das Web auf Lernportalen verfügbar zu machen. Doch es wäre wenig medienadäquat, "digitale Schulbücher" – wie Niegemann und Zander in ihrem Beitrag "Digitale Medien und Schule" in der Zeitschrift "Schulpädagogik heute" (Heft 7, 2013, S. 2) betonen – "lediglich als E-Books (PDFs und Links ins World Wide Web) anzubieten." Das hätte nur Sinn, wenn das neue Medium gleichzeitig auch neue Lernwege eröffnete, womit die bereits in den 1990er-Jahren propagierte Hypermedia-Philosophie unter Betonung auf das selbstgesteuerte Lernen nach konstruktivistischer Ansicht wieder entdeckt würde. Im Rückblick gesehen sprach man schon vor 30 Jahren vom papierlosen Büro in naher Zukunft, das es allerdings bis heute nicht gibt. Daher würde ich persönlich den Einsatz von Tablet-PCs im Unterricht der Grundschule nicht als Meilenstein der Mediendidaktik werten, sondern als weitere Option einer vielfältigen und vor allem auch optionalen Mediennutzung. Das klassische Schulbuch soll und wird meines Erachtens noch lange bestehen bleiben.

Den beiden Hauptbetreuern des Tablet-PC-Projekts, Dipl.-Päd. Richard Pirolt, M.Ed. und Dipl.-Päd. Martin Newald, B.Ed. sowie der Leiterin der Praxisvolksschule der Kirchlichen Pädagogischen Hochschule Wien/Krems, Campus Wien-Strebersdorf, Frau Prof. Ilse Bailicz, ist für ihren innovativen Einsatz und den großen Arbeitsaufwand im Projektverlauf und bei der Erstellung und Gestaltung der vorliegenden zusammenfassenden Projektdokumentation herzlich zu danken. Die Layout-Gestaltung wurde von Grafik Design Wurnitsch, wie etliche andere vorausgegangene Abschlussberichte in Buchform, übernommen, die Redaktion an Frau Mag. Martina Mitsch übertragen. Aus Kosten- und Einsparungsgründen ist nun auch das Bundesministerium für Unterricht, Kunst und Kultur dazu übergegangen, Dokumentationen von Schulprojekten nach Möglichkeit im Eigenverlag herauszugeben und über die hauseigene Kopierstelle zu vervielfältigen. Eine ausdruckbare PDF-Version wird nach dem Erscheinen auf die offizielle BMUKK-Publikationen-Seite gestellt werden.

Wien, den 7. 5. 2013, MinR Mag. Dr. Anton REITER, BMUKK, B/IT

### *Vorwort*

Neue Medien spielen im heutigen Leben eine wesentliche Rolle und sind daraus nicht mehr wegzudenken. Ihr Einsatz erstreckt sich auf den Alltag, berufliche Tätigkeiten und Freizeitbeschäftigungen. Aber auch im Bereich der Bildung haben sie Einzug gehalten und ihren berechtigten Platz eingenommen.

Dabei stehen die Idee von computerunterstütztem Lernen und der Aufbau von Medienkompetenz im Mittelpunkt. Neue Informationstechnologien sollen als ergänzende Unterrichtsmittel genützt werden und weitere Impulse für die Unterrichtsgestaltung geben.

Als Pionierschule konnte sich die Praxisvolksschule der Kirchlichen Pädagogischen Hochschule Wien/ Krems am Campus Wien-Strebersdorf durch den Einsatz von Informations- und Kommunikationstechnologien in der Grundschule bereits einen Namen machen, da es das Team der Praxisvolksschule als Herausforderung sieht, Projekte mit neuen Medien durchzuführen, ihren Einsatz zu evaluieren und auch zu dokumentieren.

Durch die Projekte "ppc@school - Kleine Computer für kleine Hände" (Einsatz von Pocket-PCs im Unterricht) und "eee-pc@school" (Einsatz von Netbooks im Unterricht) konnte gezeigt werden, dass die Verwendung dieser Medien eine Bereicherung für den Unterricht darstellt und sie durchaus auch in der Grundschule ihre Berechtigung haben.

Dabei wurde auch aufgezeigt, welche Rahmenbedingungen notwendig sind, um diese Projekte durchzuführen, und welche Überlegungen nicht außer Acht gelassen werden dürfen, damit die Projekte zu einem positiven Abschluss gebracht werden können.

Der Einsatz und das Engagement des beteiligten Teams waren ebenso von Bedeutung wie die "Disziplin" der Schülerinnen und Schüler im Umgang mit den Geräten und die Unterstützung der Erziehungsberechtigten.

Aufgrund der gewonnenen Erfahrungen aus der Vergangenheit entschied sich das Team der Praxisvolksschule dazu, am Standort ein weiteres innovatives Projekt durchzuführen. Dieses Mal fiel die Entscheidung auf einen Tablet-PC (Pearl Touchlet X4). Die technischen Eckdaten, die Kosten für den Ankauf von 27 Geräten und die rasche Verfügbarkeit der Computer gaben den Ausschlag, diesen Tablet-PC für das Projekt zu verwenden.

Das Projekt "tabkids" wurde mit Beginn des Schuljahres 2011/12 in einer dritten Klasse (3a) gestartet. Die Leitung des Projekts übernahm der Klassenlehrer Dipl.-Päd. Richard Pirolt, M.Ed., der sich verschiedene Einsatzmöglichkeiten für den Unterricht überlegte und diese in der Praxis mit den Schülerinnen und Schülern ausprobierte. Dipl.-Päd. Martin Newald, B.Ed. ebenfalls an der Schule im Bereich "Computerunterstütztes Lernen" tätig, war bei der Ideenfindung für ein neues IT-Projekt aktiv beteiligt und unterstützte den Klassenlehrer durch seinen technischen Rapport und durch intensive Beratung während des Projektverlaufs.

Ziel des Projekts "tabkids" war es, die Nutzbarkeit eines Tablet-PCs im Unterricht zu erproben und didaktische Möglichkeiten für seinen Einsatz aufzuzeigen, die eine Grundlage für Lehrpersonen darstellt, die allenfalls Interesse haben, ein ähnliches Projekt zu starten.

Wichtig ist der Hinweis, dass der Tablet-PC andere Unterrichtsmittel nicht ersetzen sollte, sondern als zusätzliches Medium eingesetzt wurde, worauf die Projektverantwortlichen großen Wert legten. Das Tablet konnte jederzeit zugeklappt und auf die Seite gestellt werden, wodurch ein zeitlich sinnvoller Einsatz möglich war und die Schülerinnen und Schüler nicht überfordert wurden.

Ziel war es, mit der Durchführung des Projekts "tabkids" die Lernfreude der Schülerinnen und Schüler zu fördern und gleichzeitig die Medienkompetenz zu steigern. Die Mädchen und Buben der Projektklasse sollten sich zu Profis im Umgang mit dem Tablet-PC entwickeln. Nach zwei Jahren Projektverlauf können diese Ziele als erreicht angesehen werden, denn das Können der Schülerinnen und Schüler der Projektklasse ist der Beweis dafür.

## *Vorwort*

Ein weiterer wesentlicher Aspekt war die richtige Verwendung des Internets, das Kennenlernen seiner großen Nutzbarkeit, aber auch der Hinweis auf mögliche Gefahren. Die Verwendung eines technischen Geräts ohne die entsprechenden Kenntnisse auf diesem Gebiet war für das Projektteam nicht vorstellbar. Deshalb wurde darauf ein besonderes Augenmerk gelegt, und die Schülerinnen und Schüler wurden intensiv mit dieser Thematik konfrontiert.

Die aus diesem Projekt gewonnenen Erkenntnisse sind erneut eine Bereicherung für das Team der Praxisvolksschule, wenn es darum geht, neue Medien in die Unterrichtsgestaltung einzubinden und sinnvoll einzusetzen. Das Know-how auf diesem Gebiet steigt durch jedes IT-Projekt, das am Standort initiiert wird.

An dieser Stelle sei dem Projektteam besonders gedankt, das während der zwei Jahre alle Kenntnisse

zum Einsatz eines Tablet-PCs im Unterricht sammelte und in dieser Veröffentlichung zusammenfasste.

Die Fotos, die die Schülerinnen und Schüler beim Lernen und Arbeiten mit dem Tablet-PC zeigen, wurden vom Team der Praxisvolksschule gemacht.

Nicht zuletzt gilt ein besonderer Dank Herrn MinR Mag. Dr. Anton Reiter, als Vertreter des Bundesministeriums für Unterricht, Kunst und Kultur, der die Veröffentlichung dieses Projektberichts möglich gemacht hat.

Ein ausdruckbares PDF-Dokument wird auf der BMUKK-Website unter der Rubrik "Publikationen" zum Herunterladen verfügbar sein:

http://pubshop.bmukk.gv.at

## *Einleitung*

Die Praxisvolksschule der Kirchlichen Pädagogischen Hochschule Wien/Krems, Campus Wien-Strebersdorf, hat eine lange Tradition in der Erprobung innovativer Unterrichtsmedien. Besonders im Bereich der Neuen Medien kann die Schule auf eine ganze Reihe erfolgreicher Projekte zurückblicken. Das Projekt "tabkids – Einsatz von Tablet-PCs im Grundschulunterricht" fügt sich nahtlos in diese Serie ein.

Bisher wurden Tablet-PCs nur in ganz wenigen Schulen eingesetzt, wobei auch mit der Verwendung von Geräten mit dem Betriebssystem Android Neuland betreten wurde. Dieses wurde maßgeblich zum Betrieb von Endgeräten in Mobilfunknetzen konzipiert und erst schrittweise für Tablet-PCs adaptiert. Somit bildeten diese anfangs die absolute Ausnahme auf diesem Markt, heute, am Ende des zweijährigen Projekts, haben sich Tablet-PCs großflächig etabliert und schicken sich an, andere mobile PCs am Markt zu verdrängen.

Technisch geplant und organisiert wurde das Projekt von Dipl.-Päd. Martin Newald, B.Ed., der auch in einer eigenen unverbindlichen Übung den Schülerinnen und Schülern das für einen möglichst autonomen und eigenverantwortlichen Betrieb notwendige technische Know-how beibrachte. Der Klassenlehrer, Dipl.-Päd. Richard Pirolt, M.Ed., bereitete Unterrichtseinheiten vor und setzte sie um. Dies geschah teilweise auch im Unterrichtspraktikum von Studierenden des Bachelorstudiums Lehramt für Volksschulen an der Kirchlichen Pädagogischen Hochschule. Die Gesamtleitung oblag der Schulleiterin, Prof. Ilse Bailicz. Die Erstellung der vorliegenden Projektbroschüre wurde vom BMUKK, vertreten durch MinR Dr. Anton Reiter, unterstützt.

Mit der Verwendung von Tablet-PCs im Unterricht wird klarerweise die Frage nach der Innovationskraft eines solchen Geräts virulent. Einen theoretischen Abriss dazu bietet der Gastautor des ersten Kapitels,

Mario Weixelbraun, Studierender an der Kirchlichen Pädagogischen Hochschule Wien/Krems.

Welche Planungen hinsichtlich der technischen Umsetzung des Projekts vonnöten sind, erläutert Martin Newald im zweiten Abschnitt der Broschüre.

Den konkreten Einsatz des Tablet-PCs im Unterricht beleuchtet der klassenführende Lehrer, Richard Pirolt, im dritten Teil. Unterrichtsbeispiele aus mehreren Gegenständen dokumentieren die vielseitigen Möglichkeiten, dieses Gerät in den schulischen Alltag innovativ zu integrieren. Dabei zeigte sich auch, dass in den Fächern Deutsch, Lesen, Schreiben und Sachunterricht, respektive in fächerübergreifenden Projekten, das größte Potenzial zu erwarten ist.

Die Hauptakteure im "tabkids"-Projekt, die Mädchen und Buben der Projektklasse, kommen am Ende des dritten Abschnitts auch zu Wort, ehe im vierten Teil die Erfahrungen und Rückmeldungen von Schülerinnen und Schülern und Eltern zusammengefasst werden.

Neue Medien bieten neue Möglichkeiten. Was im täglichen Leben der Menschen in Wirtschaft und Freizeit gilt, wirkt sich früher oder später auch auf den Bildungssektor aus. Die letzten beiden Dekaden des 20. Jahrhunderts waren geprägt vom Einsatz von Personal Computers in der Schule, hier vornehmlich in der Sekundarstufe. Um die Jahrtausendwende wurden erstmals PCs an Volksschulen eingesetzt. Weitere Innovationen sollten folgen. In den letzten beiden Jahren erlangten Tablet-PCs eine enorme Bedeutung sowohl im Arbeits- als auch im Freizeitbereich. Dies ging einher mit einer dauerhaften Verfügbarkeit des Internets in großen Bandbreiten über die Netze der Mobilfunkanbieter. Wieder war eine Quelle für innovative Unterrichtsansätze geschaffen. Der Einsatz von Tablet-PCs im Unterricht kann Lehrenden und Lernenden eine Vielzahl von neuen Möglichkeiten eröffnen.

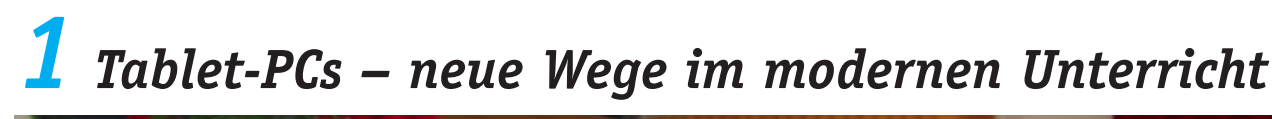

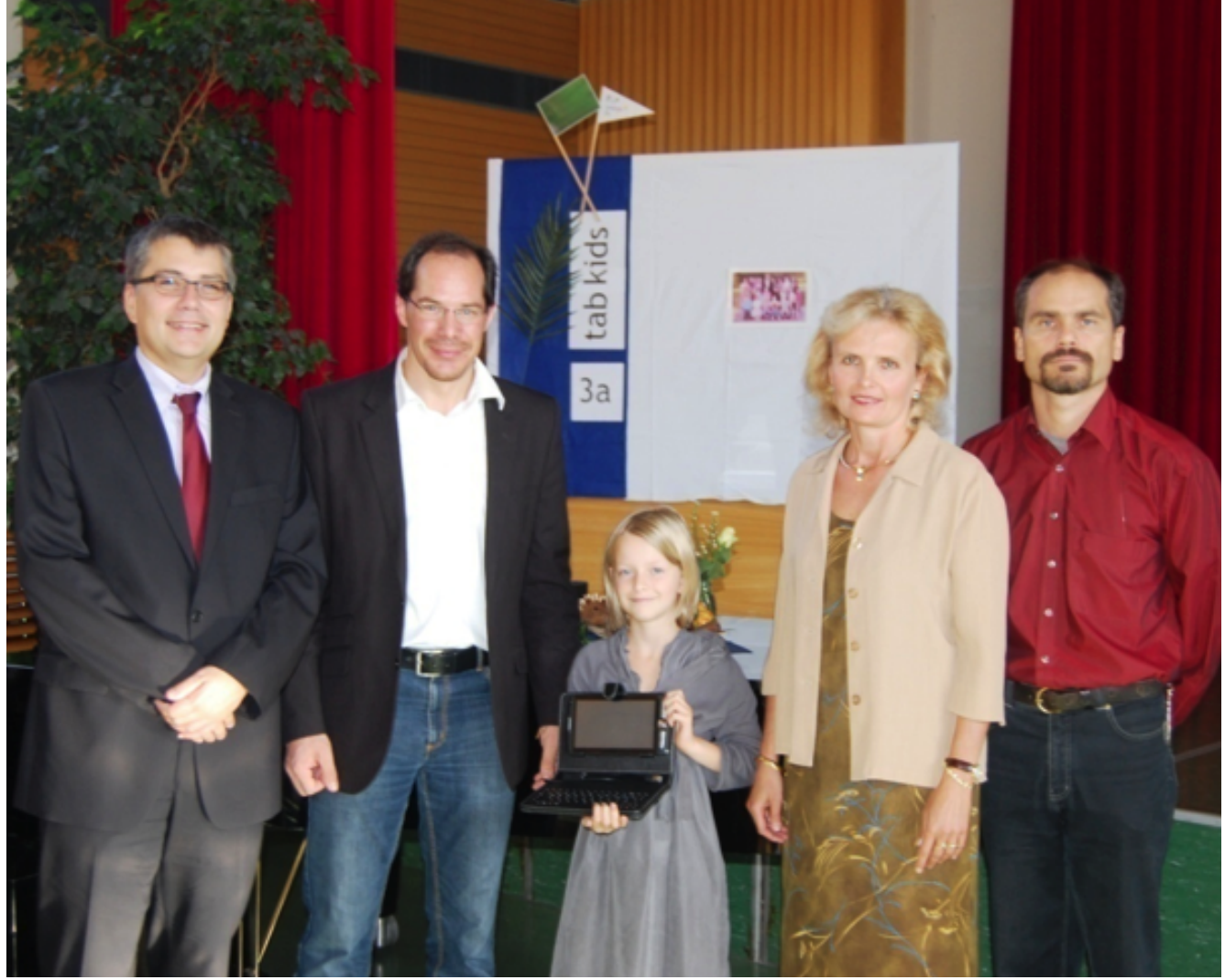

*Der damalige Rektor der KPH, Dr. Michael Wagner, Richard Pirolt, Schulleiterin Ilse Bailicz und Martin Newald beim offiziellen Projektstart. Schülerin Sarah hält stolz den ersten Tablet-PC in Händen.*

#### **1.1 Mediendidaktische Innovation**

In einigen österreichischen Schulen, wie beispielsweise der Informatikhauptschule Jennersdorf (http://www.hs-jennersdorf.at) oder der Volksschule Breitenlee (www.schulen.wien.at/schulen/922021), laufen bereits Projekte, die Tablets im Unterricht verankern. Wesentliche Ausgangspunkte bei der Verwirklichung solcher Tablet-Klassen sind die Ausstattung und die damit verbundenen Kosten: Während in anderen Pilotprojekten iPads zum Einsatz kommen, wurde an der Praxisvolksschule der KPH Wien/Krems bewusst auf ein Tablet mit dem Betriebssystem Android gesetzt. Aber es geht bei mediendidaktischen Projekten nicht nur um technische Fragen, sondern vor allem um pädagogische Innovationen: Wie müssen Schule und Unterricht aussehen, damit die Nutzung der Tablets sinnvoll ist und einen Mehrwert für das Lehren und Lernen bietet? Kerres (2001, S. 48f) beschreibt in seinem "Magischen Viereck mediendidaktischer Innovation" alle Aktivitäten, die zu koordinieren sind, um das Medienprojekt zu einem Erfolg werden zu lassen.

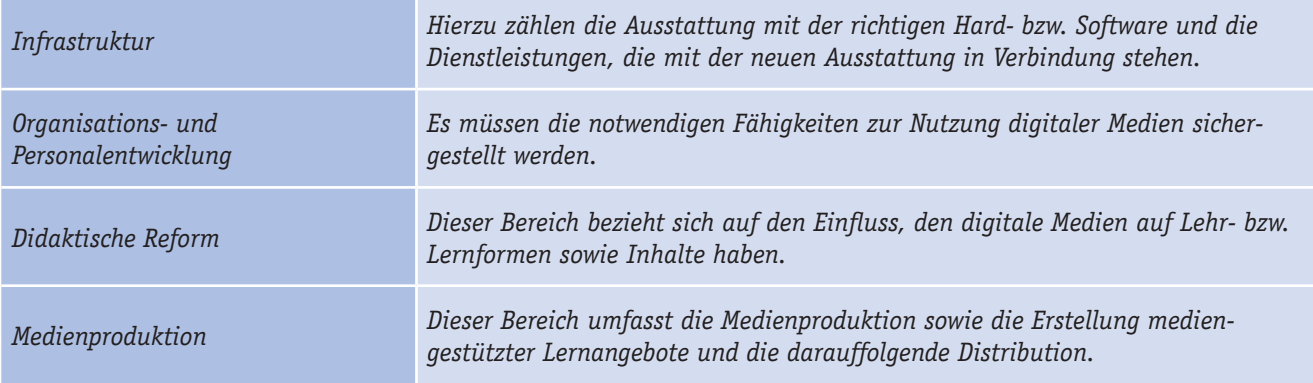

#### **1.2 1:1-Ausstattung**

Die individuelle Ausstattung der Schülerinnen und Schüler bzw. Lehrerinnen und Lehrer mit Lerntechnologien wird nach Herber (2011, S. 1) als 1:1-Ausstattung bezeichnet.

Durch diese 1:1-Ausstattung ergeben sich für alle Beteiligten zahlreiche Vorteile: Es wird die "häusliche Arbeit innerhalb derselben Struktur (Plattform, Programme, Dateien, Speicherung) möglich." (Breitsprecher & Schlosser 2011, S. 23). Hat jede Schülerin und jeder Schüler ein eigenes Tablet, muss sie bzw. er darauf aufpassen und wird dadurch zum eigenverantwortlichen Umgang erzogen. Der wohl größte Vorteil der 1:1-Ausstattung ist, dass die Tablets mobil sind und daher spontan, und nicht erst durch Voranmeldung in einem Computerraum, eingesetzt werden können. Erst wenn "Schulen als Ganzes so verändert werden, dass digitale Medien selbstverständlich und ohne großen Aufwand für die einzelne Lehrkraft Bestandteil des schulischen Alltags werden können" (Breitsprecher & Schlosser 2011, S. 23), kann der breite Einsatz digitaler Medien in der Schule gewährleistet werden.

Der größte Nachteil der 1:1-Ausstattung ist der Kostenfaktor. Finden sich keine Sponsoren, die die Anschaffung von Tablets finanziell unterstützen, kommen sowohl auf die Schule als auch auf die Eltern hohe finanzielle Lasten zu. Die Schule hat dabei zusätzliche Kosten für die richtige Infrastruktur zu tragen.

#### **1.3 Mobiles und ubiquitäres Lernen**

Nach Ebner & Specht (2011, S. 2) entwickeln sich mobile Technologien wie Smartphones oder Tablets seit den 1990er Jahren rasant, wodurch mobiles Lernen oder M-Learning von immer größerer Bedeutung wird. Es bezeichnet "das Lernen an jedem beliebigen Ort mit tragbaren Endgeräten" (BMUKK 2011, S. 5). Ein Tablet-PC eignet sich aufgrund seines leichten Gewichts ideal zum mobilen Lernen. Dadurch sind Lehrerinnen und Lehrer sowie Schülerinnen und Schüler nicht mehr an den Klassenraum gebunden und können nahezu überall den Unterricht durchführen: So kann beispielsweise bei Schönwetter der Unterricht nach draußen verlegt werden – mobiles und ubiquitäres Lernen wird so ermöglicht.

Außerhalb des Unterrichts können Schülerinnen und Schüler selbst im Wartezimmer beim Zahnarztbesuch, im Wochenendhaus oder unterwegs unproblematisch über mobile Geräte lernen und über Lernplattformen wie Moodle Gruppenarbeiten lösen.

#### **1.4 Multimedialität**

Unter Multimedialität wird nach Kerres (2012, S. 156) allgemein die "technische Integration von unterschiedlichen Medientypen" verstanden. Aus pädagogischer Sicht bedeutet das, dass die verschiedenen Medientypen wie Text, Bild, Animation, Audio oder Video in Lerninhalten kombiniert werden.

Multimediale Lernumgebungen haben für effektives Lernen besondere Bedeutung: Da diese Lernumgebungen multisensorisch sind, sprechen sie mehrere Sinne an, wodurch günstige Lernbedingungen geschaffen werden. Weiters sind multimediale Lernumgebungen multiperspektivisch, was bedeutet, dass sie es erlauben, zwischen den Rollen "Beobachter", "Handelnder" und "Beurteiler" zu wechseln. Diese Tatsachen erhöhen nach Flechsig (1996, S. 188) die Lerneffektivität. Eine große Rolle spielt dabei allerdings, wie die Lernmaterialien dargestellt und gestaltet werden, um eine langfristige Speicherung sowie den Abruf der Lerninhalte zu gewährleisten.

#### **1.5 Interaktivität**

Holzinger (2011, S. 2) definiert den Begriff "Interaktivität" folgendermaßen: "Interaktivität hingegen ist ein technischer Begriff, der Möglichkeiten und Eigenschaften des Computers bezeichnet, den Benutzern verschiedene Eingriffs-, Manipulations- und Steuerungsmöglichkeiten zu ermöglichen." Das bedeutet, dass Benutzerinnen und Benutzer "die Auswahl, die Art und die Präsentation von Informationen manipulieren und damit ihrem individuellen Vorwissen und Bedürfnissen anpassen können." Je nach dem Grad der Interaktivität, der den Benutzerinnen und Benutzern angeboten wird, unterscheidet Schulmeister (2005, S. 3f) sechs Stufen von Interaktivität:

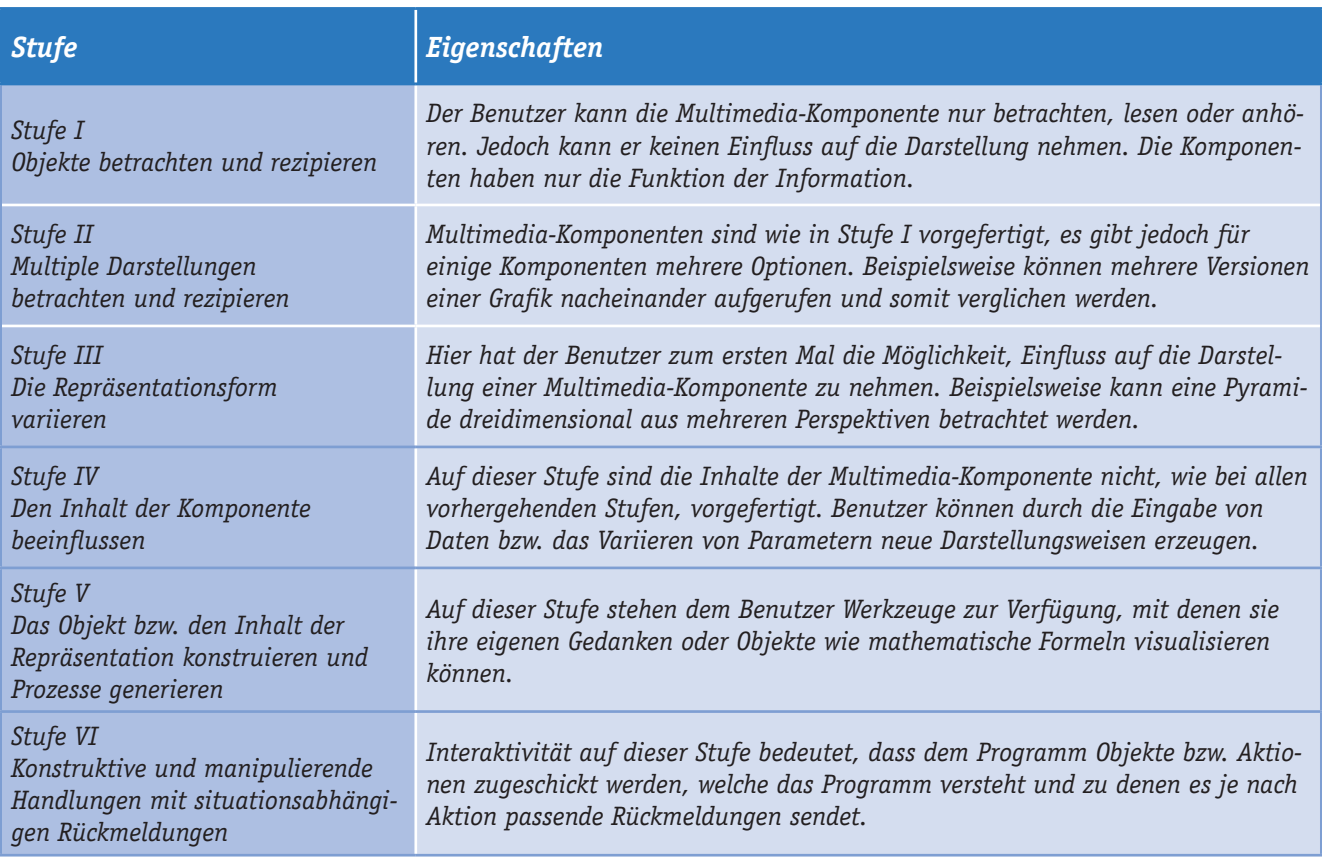

Aus der oben angeführten Tabelle der Interaktivitätsstufen schließt Schulmeister (2005, S. 16), dass "mit dem Ansteigen des Interaktivitätsniveaus der Ereignisraum vielfältiger, der Darstellungsraum variantenreicher wird und der Bedeutungsraum wächst." Durch die Vielzahl von Anwendungen, die es den Schülerinnen und Schülern erlaubt, ihre

eigenen Ideen bzw. eigene Objekte in unterschiedlichster Form darzustellen, repräsentiert das Tablet nach Schulmeister die höchste Form der Interaktivität. Der hohe Grad der Interaktivität wird vor allem durch die Multitouch-Technologie, mit der Schülerinnen und Schüler Lerninhalte direkt verändern bzw. beeinflussen können, gegeben.

#### **1.6 Selbstgesteuertes Lernen**

Nach Konrad & Traub (1999, S. 13) ist selbstgesteuertes Lernen "eine Form des Lernens, bei der die Person in Abhängigkeit von der Art ihrer Lernmotivation selbstbestimmt eine oder mehrere Selbststeuerungsmaßnahmen ergreift und den Fortgang des Lernprozesses selbst überwacht, reguliert und bewertet." Kerres (2012, S. 6f) unterscheidet verschiedene Szenarien, in denen selbstgesteuertes Lernen mit Medien in der Schule möglich ist:

- $\blacktriangleright$  Lernprogramme
- $\blacktriangleright$  Blended Learning
- $\blacktriangleright$  Virtuelle Klassenzimmer
- $\blacktriangleright$  Simulationen und Spiele

Unter Lernprogrammen werden Anwendungen auf Computern, Handys, Tablets, usw. verstanden, mit denen Lehrinhalte vermittelt werden. Diese Anwendung kann entweder lokal ohne Internet oder webbasierend, also mit Internet, ablaufen. Lernende eignen sich bei Lernprogrammen alle Inhalte selbstständig an. Folgende Merkmale sind typisch für das selbstgesteuerte Lernen mit Lernprogrammen:

- ▶ Lernende können sich Ort, Raum und Zeit des Lernens selbstständig aussuchen;
- $\blacktriangleright$  die Aufgaben des Lernprogrammes können beliebig oft wiederholt werden;
- 3 der Lernfortschritt kann jederzeit überprüft werden.

Eine weitere Variante des selbstgesteuerten Lernens ist das Blended Learning. Darunter wird eine Kombination der beschriebenen Lernprogramme mit dem traditionellen Face-to-Face-Unterricht verstanden. Diese Variante ist beim Einsatz von Tablets im Unterricht die am häufigsten auftretende.

Für das Virtuelle Klassenzimmer werden verfügbare Kommunikationswerkzeuge für Audio- und Videokonferenzen genutzt. Es lassen sich so größere Gruppen von Lernenden organisieren. Jeder Teilnehmer des Virtuellen Klassenzimmers bekommt eine bestimmte Rolle zugewiesen, zum Beispiel "Moderator", "Dozierender" oder "Teilnehmer". Somit lässt sich verhindern, dass mehrere Personen gleichzeitig sprechen, und der Lernfortschritt wird gefördert. Die Zahl der Anwendungen in dem Bereich Simulationen und Spiele, die für das Lernen eingesetzt werden können, nimmt permanent zu.

Selbstgesteuertes Lernen erlaubt laut Röll (2011, S. 56):

- Autonomie zu erleben:
- $\blacktriangleright$  Kompetenz zu erleben:
- $\blacktriangleright$  das beglückende Gefühl des Selbstmachens;
- $\blacktriangleright$  das Erleben sozialer Einbindung;
- $\blacktriangleright$  eine egalitäre kommunikative Beziehungskultur;
- $\blacktriangleright$  eine neue Umgangsweise mit der Welt.

Während des Unterrichts wird, wie bereits oben erwähnt, das Blended Learning von großer Bedeutung sein, da auch die Lernprogramme selbst bei Hausübungen oder anderen Arbeitsaufträgen zum Einsatz kommen.

Ein Problem des selbstgesteuerten Lernens ist, dass sich die Rolle der Lehrperson völlig ändert. Sie übernimmt beim selbstgesteuerten Lernen die Rolle einer Helferin bzw. eines Helfers, wird aber nie überflüssig, da "ein Lernen ohne die persönliche Ansprache durch eine Lehrperson (…) als grundsätzlich problematisch kritisiert" (Kerres 2012, S. 31) wird.

#### **1.7 Game-Based Learning**

Auf Tablets haben die Benutzerinnen und Benutzer die Möglichkeit, verschiedene Spiele herunterzuladen und auf ihrem Gerät zu installieren. Die Frage ist nun, wie sich diese Spiele zu Lernzwecken instrumentalisieren lassen.

Nach Le & Weber (2011, S. 3f) wird unter Game-Based Learning der "Einsatz digitaler Spiele in einem (Fort-)Bildungskontext zur Förderung und Unterstützung von Lernprozessen" verstanden. Bei einem Computer- oder Videospiel unternimmt der Spieler zunächst einen Spielzug. Auf diesen Spielzug erhält der Spieler eine Reaktion und muss nun die Spielsituation neu bewerten. Daraufhin kann er den nächsten Spielzug durchführen. War der Spielzug richtig, steigt das Interesse und die Motivation am Weiterspielen. War der Spielzug aber falsch, sieht sich der Spieler herausgefordert, sein Ehrgeiz steigt und er spielt bis zu einer gewissen Grenze weiter. Solche Handlungen werden als "Versuch-Irrtum-Prinzip" deklariert. Durch den hohen Grad der emotionalen Bindung ist auch der Lernprozess bei solchen Spielen sehr hoch. Wird bei Spielen, die Lerninhalte für die Schule vermitteln, eine ebenso hohe emotionale Bindung durch das intensive Auseinandersetzen mit dem Spielgegenstand erreicht, kann Game-Based Learning verschiedene Lernprozesse fördern.

- $\blacktriangleright$  aktives Lernen: durch den durchgehenden Spielablauf;
- $\blacktriangleright$  konstruktives Lernen: durch das Anwenden des Versuch-Irrtum-Prinzips. Handlungen werden verschieden ausgeführt und Erkenntnisse unterschiedlich interpretiert;
- selbstgesteuertes Lernen: durch personenabhängige Vorgehensweisen und unterschiedliche Spieldauer;
- 3 soziales Lernen: durch Spielen mit anderen Personen in kooperativen Spielformen;
- 3 emotionales Lernen: durch die hohe emotionale Beteiligung an den Handlungen;
- situiertes Lernen: durch unterschiedliche Rollenverteilungen im Spiel.

Nach Le & Weber (2011, S. 5) sollte Game-Based Learning bestenfalls mit hoher emotionaler Beteiligung und somit dauerhafter intrinsischer Motivation verbunden sein und das Denken so anregen, dass Lösungen von Problemen bzw. Spielsituationen durch verschiedenste Handlungsmöglichkeiten gefördert werden. Beim spielerischen Lernen gehen die Lernziele auch über das "reine Verstehen und Speichern von Lerninhalten hinaus, sie beinhalten auch den Erwerb von generischen und metakognitiven Fertigkeiten" wie beispielsweise beim Umgang mit Situationen oder das Erkunden von erforderlichen Handlungen.

Eine große Schwierigkeit ist es aber, Lernspiele zu entwickeln, die die oben angeführten Lernprozesse fördern und deren Inhalt auch wirklich für die Schule genutzt werden kann. Es sollen die im Game-Based Learning eingesetzten Spiele nämlich mindestens genauso viel Spaß machen wie herkömmliche Spiele und die Spielerin bzw. den Spieler durch abwechslungsreiche Spielsituationen lange zum Spielen motivieren. Da bei Lernspielen nach Kerres (2012, S. 13) jedoch eher das Lernen und nicht das Spielen im Vordergrund steht, ist es nicht leicht, den Spaß am Lernspiel aufrechtzuerhalten.

#### **1.8 Lerndauer und Lerneffektivität**

Studien zu der Frage nach Lerndauer und Lerneffektivität liefern höchst unterschiedliche Ergebnisse: Nach Kerres (2012, S. 82) lässt sich feststellen, dass die durchschnittliche Lernzeit in Gruppen, in denen

mit dem Computer selbstgesteuert gelernt wird, kürzer ist als bei konventionellem Unterricht. In den Metaanalysen von Kulik et al. zeigt sich eine Verringerung der Lerndauer um ca. 30%. Die Erkenntnisse aus dieser Studie besagen, dass eine Gruppe von Lernenden einen bestimmten Lernstoff schneller durcharbeiten kann, wenn mit dem Computer gelernt wird.

Nach Aufenanger (1999, S. 4) ist bezüglich der Lerneffektivität hingegen kein Vorteil für das Lernen mit Medien zu erkennen. In einer Studie von Hegarty (1999) wurden 60 Versuchspersonen analysiert. Diese mussten die Funktionsweise einer Toilettenspülung anhand von drei verschiedenen Materialien erlernen. Dabei wurden die Versuchspersonen in drei Gruppen unterteilt. Gruppe 1 bekam ein hypermediales Handbuch, Gruppe 2 eine Textversion der Hypermedia-Anwendung und die dritte Gruppe eine reine Textversion. Die Auswertung der Daten ergab, dass es keine bedeutsamen Unterschiede hinsichtlich der Lerneffekte bei den drei Gruppen gab.

#### **1.9 Lernmotivation**

Der Einsatz von Tablets im Unterricht kann sich fördernd auf die Lernmotivation auswirken. Mithilfe des Tablets werden nach Kerres (2012, S. 70) Lerninhalte auf völlig neue Art und Weise dargestellt, wodurch bei Schülerinnen und Schülern der Neuigkeitseffekt auftritt. Die positiven Auswirkungen betreffen dabei nicht nur die Schülerinnen und Schüler, sondern auch die Lehrkräfte. Dieser Effekt tritt jedoch meist nur solange auf, bis die Schülerinnen und Schüler alle Funktionen des mobilen Gerätes kennen. Da Kinder und Jugendliche mit den neuen Medien aufwachsen und diese zu ihrem Alltag gehören, steigt durch deren Einsatz im Unterricht die emotionale Beteiligung, welche essentiell für den Lernerfolg ist.

Nach Bienengräber-Killmann (2011, S. 30) ermöglicht eine individuelle Lernlandschaft über Medien der Schülerin bzw. dem Schüler Zugang zu nicht unbedingt geplanten Lerninhalten, welche besonders motivierend wirken können.

#### **1.10 Fazit**

Mobile Geräte haben sich in den letzten Jahren rasant entwickelt und erfreuen sich einer stark steigenden Zahl an Interessentinnen und Interessenten. Die neue Technologie nährt die Hoffnung, nachhaltiges Lehren und Lernen zu ermöglichen und bestehende Probleme zu lösen: Raumprobleme wie auch Fragen der (Wartungs-)Kosten könnten sich bei gleichzeitiger Steigerung der Motivation auf Seite der Schülerinnen und Schüler, verbunden mit besseren Lernergebnissen, erübrigen. Erste zukunftsweisende Projekte werden gestartet, in denen Smartphones und Tablet-PCs im schulischen Kontext eingebunden und evaluiert werden. Applikationen für mobile Geräte, sogenannte Apps, können leicht auf das mobile Gerät geladen werden, der Zugriff auf Internetressourcen ist immer und überall möglich und gestattet so mobiles und ubiquitäres Lernen. Neue Technologien versprechen somit neues Lernen inklusive einer Neugestaltung der Rolle der Lehrperson.

## *2 Einblick in die technischen Gegebenheiten – der PEARL Touchlet X4 und die IT-Umgebung*

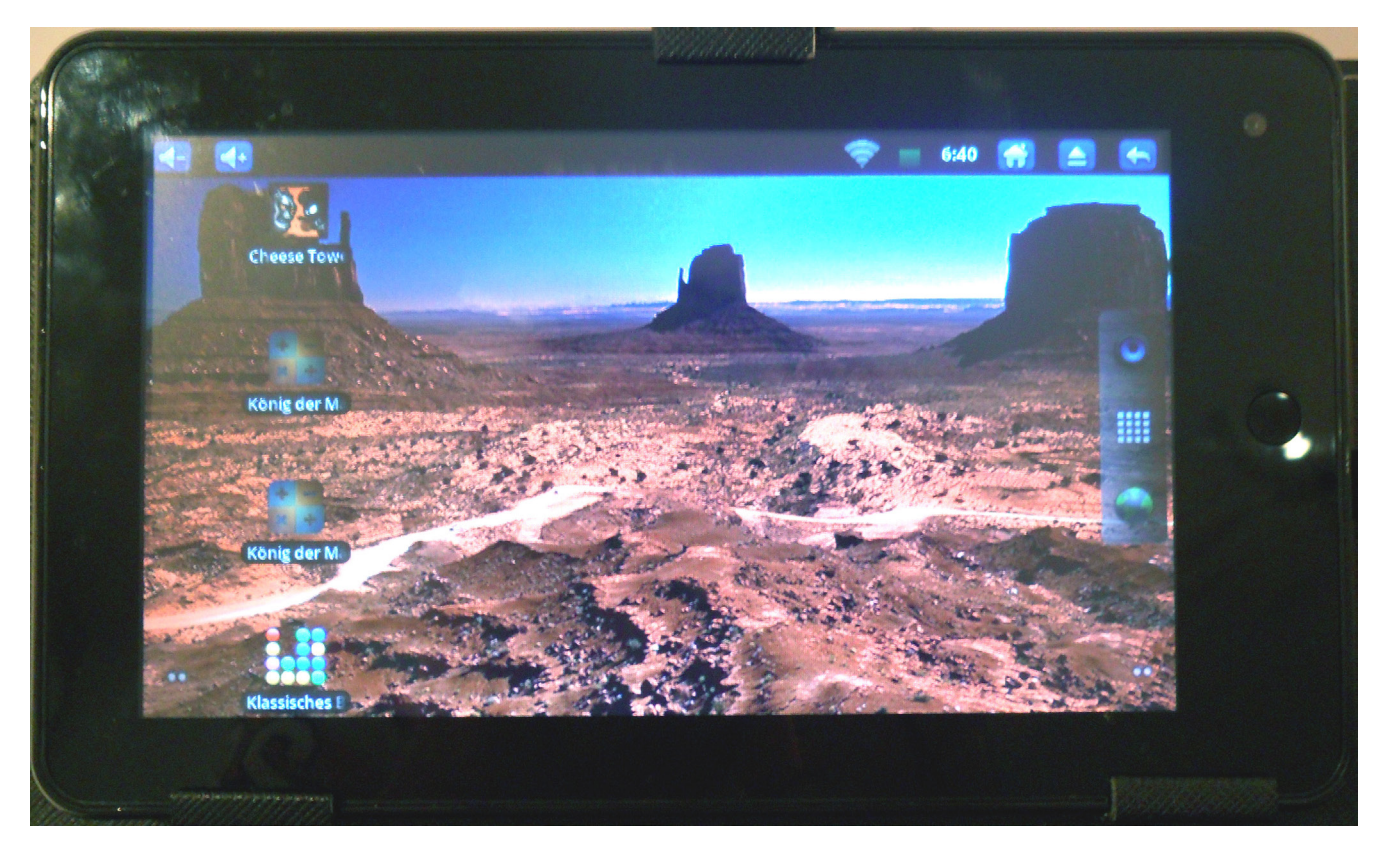

#### **2.1 Organisatorische Vorüberlegungen**

Bei der Definition eines Projekts wie "tabkids" muss vor allem der organisatorische Rahmen abgesteckt werden, bevor weitere Überlegungen angestellt werden können. Es gilt einige wichtige Fragen im Vorfeld zu beantworten:

- $\triangleright$  Wo werden die Geräte aufbewahrt?
- ▶ Wo, wann bzw. wie werden die Tablets aufgeladen?
- 3 Dürfen die Tablets mit nach Hause genommen werden?
- 3 Wie sind die weiteren Schritte, wenn ein Gerät einen Defekt aufweist?
- $\triangleright$  Wie viele Ersatzgeräte sind notwendig bzw. sinnvoll (v. a. in Anbetracht der Tatsache, dass das Modell bereits nach kurzer Zeit nicht mehr verfügbar und ein Nachkauf unmöglich sein könnte)?
- $\triangleright$  Wie und von wem werden Updates eingespielt?
- $\triangleright$  Sind Einschulungen der beteiligten Lehrerinnen und Lehrer notwendig? Wenn ja, durch wen und in welcher Form können sie erfolgen?

#### **2.2 Technische Ausstattung, Hardwareumgebung**

Der Dreh- und Angelpunkt eines Projekts auf technischen Grundlagen ist die Ausstattung. Bei der Wahl der Hardware sind mehrere Punkte zu beachten, wobei jeder einzelne – falsch gewählt – das Projekt zum Scheitern bringen kann.

Im Falle von "tabkids", das im Herbst 2011 starten sollte, war das Angebot an Hardware, die den finanziellen Rahmenbedingungen entsprach, noch sehr überschaubar. Genau genommen kristallisierte sich ein einzelnes Gerät heraus, das technisch und finanziell passte und – zu diesem Zeitpunkt das größte Problem – auch in ausreichender Stückzahl verfügbar war.

Wie bei unseren vorangegangenen Computerprojekten zeigte sich auch hier, dass die Entwicklung der Modelle derart rasant voranschreitet, dass seit dem Entwurf des Projekts bis zu dessen Realisierung das ursprünglich gewählte und bereits getestete Gerät überhaupt nicht mehr auf dem Markt war. Das Nachfolgemodell weist zwar in einigen Punkten technische Fortschritte auf, ist aber leider nicht auf dem gleichen qualitativen Niveau gefertigt.

Mit dem Kauf der Tablets ist die Technik aber bei weitem noch nicht abgehandelt. Gerade bei Computern, die mit relativ geringen Ressourcen auskommen müssen und die zum überwiegenden Teil auf einen Internetzugang angewiesen sind, ist eine funktionierende Infrastruktur erfolgsentscheidend. In diesem Fall kommen noch ein WLAN-Accesspoint in der Klasse sowie mehrere Server – teilweise virtualisiert – dazu. Weiters wurde ein Kasten so modifiziert, dass sämtliche Netzgeräte auf an der Oberseite montierten Steckdosenleisten angebracht werden konnten, von denen aus in alle Schrankfächer führende Anschlüsse verlegt wurden.

Da eine der Überlegungen bei der Projektdefiniton auch das Erlernen des Zehnfingersystems war, wurde auch je eine passende, in ein Schutzcover integrierte USB-Tastatur angeschafft.

#### *Infrastruktur*

Sobald die Hardwarefrage geklärt ist, muss in einem nächsten Schritt die Infrastruktur konfiguriert werden.

#### *Wie werden die Tablets ans Netzwerk angebunden?*

Außer im Falle eines Firmwareupdates, bei dem jedes einzelne Gerät per USB mit einem Computer verbunden werden muss, sind die Tablets per WLAN (Accesspoint in der Klasse) mit dem Netzwerk verbunden. Dadurch ist es im Notfall (Malwarebefall o. Ä.) auch schnell und einfach möglich, alle Teilnehmerinnen und Teilnehmer aus dem Netzwerk zu nehmen (Accesspoint abschalten). Bei der Anschaffung des Accesspoints ist sicherzustellen, dass dieser die verhältnismäßig hohe Anzahl an gleichzeitig verbundenen Geräten auch problemlos bedienen kann. Günstige Modelle, die eher für den Heimnutzer gedacht sind, erfüllen diese Voraussetzungen meistens nicht.

#### **2.3 Datenspeicherung, Datenaustausch, Dateiserver**

Bereits in den ersten Überlegungen zu diesem Projekt war klar, dass auf Grund der Spezifika der Hardware und des Betriebssystems eine Speicherung der Daten auf den Geräten selbst von einer externen Sicherung bzw. Synchronisation begleitet werden muss.

Zu diesem Zweck wurden mehrere Softwareserver installiert, die über zwei physische Maschinen realisiert wurden. Eine davon war ein Arbeitsplatzrechner in der Klasse, die andere ein Server der angeschlossenen Pädagogischen Hochschule.

#### *Dateiserver*

Sämtliche Daten eines spezifizierten Arbeitsverzeichnisses auf dem Tablet werden mit einem individuellen Verzeichnis auf dem Dateiserver synchronisiert. Auf diese Art ist es der Lehrkraft möglich, auch Dateien (Dokumente, Bilder ...) und Programme auf die Tablets zu kopieren und Dateien, die von den Kindern bearbeitet oder erstellt wurden, zu sichten bzw. zu korrigieren. Zu diesem Zweck wurden einige kleine Hilfsprogramme geschrieben, die die Dateimanipulation (Kopieren, Löschen) erleichtern. In zwei Schritten (Festlegen der zu manipulierenden Datei, Aktionsauswahl) ist es möglich, in sämtlichen Synchronisationsordnern gleichzeitig die gewünschten Veränderungen vorzunehmen.

Um eine vom System unabhängige Ordnung zu schaffen (die Zeit als alleiniges Synchronisationskriterium ist auf Grund der immer wieder abweichenden Geräteuhrzeiten nicht zuverlässig genug), wurden die Schülerinnen und Schüler von Anfang an dazu angehalten, das Erstellungsdatum bzw. eine individuelle Nutzerkennung in die Dateinamen zu integrieren (z. B. 2013-0208-t00-lehrausgang.txt). Auf diese Weise ist es auch nach mehreren Kopiervorgängen möglich, das korrekte Datum zu entnehmen.

#### *Wie tauschen die Kinder Daten untereinander aus?*

Ein Ordner, auf den alle Beteiligten gleichermaßen Zugriff haben, dient zum Dreipunkt-Austausch von Bildern, Texten u. a. Allerdings müssen die Dateinamen sorgfältig gewählt werden, um versehentliches Überschreiben fremder Daten zu vermeiden. Auch hier empfiehlt es sich, eine spezielle Dateinamenskonvention zu nutzen (z. B. maiers-pferde.jpg).

#### **2.4 Spezielle Softwaresysteme: Infos – Wiki, Echtzeitkommunikation – Chat**

#### *Infos – Wiki*

Die Freeware "dokuwiki" wird von den Kindern dazu genutzt, Themenbereiche gemeinsam aufzuarbeiten und netzwerkweit vorzustellen. Wie die meisten Wikis ist auch diese Software sehr einfach zu benutzen, und bereits mit wenigen Erklärungen können sowohl Struktur als auch Verlinkungen von den Kindern selbst festgelegt werden.

#### *Echtzeitkommunikation – Chat*

Auch hier kommt ein Softwareserver zum Einsatz, der aus Sicherheitsgründen nur lokal zu erreichen ist. Natürlich wird der Chat trotzdem von den Lehrkräften begleitet.

#### **2.5 Eckdaten des PEARL Touchlet X4**

Pearl Touchlet X4, 193 x 115 x 16 mm, bei 346 g inkl. Akku 7" kapazitives Multitouchdisplay (bis zu fünf Finger gleichzeitig) bei einer Auflösung von 800x480 Pixel Android 2.3 Frontkamera mit 1,3 Megapixel CPU-Frequenz 1 GHz 512 MB DDR2-RAM 4 GB Nand-Flash, im Projektfall mit einer 2 GB-MicroSD-Card erweitert (max. 32 GB möglich) WLAN 802.11 b/g, Bluetooth Anschlüsse: Mini-HDMI, Mini-USB 2.0 mit Host-Funktion, 3,5 mm Audioklinke, MicroSD-Slot Schutztasche mit integrierter USB-Tastatur

Im direkten Vergleich mit aktuell verfügbaren Geräten sind diese Daten nicht gerade überwältigend, aber zum Zeitpunkt des Projektstarts gab es in dieser Preisklasse keine Alternative.

#### **2.6 Software für den Tablet-PC**

Olive Office bietet eine einfache, für den Einsatz in der Volksschule aber durchaus ausreichende Textsoftware. Die verwendete Version 1.0.57 hat noch keine durchgehende grafische Oberfläche und eignet

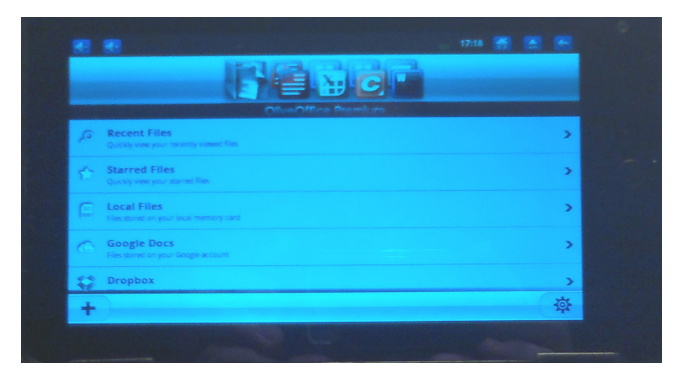

sich daher auch für Geräte mit leistungsschwächeren Prozessoren. Die Textdokumente werden im .docx-Format gespeichert und sind somit für andere Textverarbeitungsprogramme lesbar. Zum Lesen von PDF-Dateien bietet Adobe einen Reader für Android an. Neben dieser klassischen Office-Software wurden u. a. folgende Apps eingesetzt: ES Datei Explorer (Dateiverwaltung) Multi Touch Paint (Zeichenprogramm)

Musical Lite (Musikinstrumente) Scan (QR-Reader) FTPSyncX, SyncMe (Dateisynchronisation)

#### **2.7 Technische Probleme während des Projekts**

Es lässt sich nicht vermeiden, dass im Laufe eines mehrjährigen Projekts Probleme aufkommen, die im Vorfeld nicht bedacht wurden oder vorausgesehen werden konnten. Dazu sind vor allem Unzulänglichkeiten der Hard- und Software zu rechnen.

Beispielsweise stellte sich beim Benutzen von QR-Codes (Quick-Response-Codes sind Bilder, die kodierte Informationen enthalten, die mit entsprechender Software wieder extrahiert werden können) heraus, dass die Kamera nur seitenverkehrte Fotos schießt, was bis zu diesem Zeitpunkt nicht wirklich aufgefallen war. Um diese Codes trotzdem verwenden zu

können, war es notwendig, sie spiegelverkehrt auszudrucken, um ein verwertbares Ergebnis (z. B. für ein Klassenprojekt) zu erhalten.

Das Synchronisationsprogramm konnte die Zeitinformationen der abzugleichenden Dateien nicht korrekt auswerten, was aus einer Komplettsynchronisation aller Arbeitsordner und einem sehr hohen Datentraffic resultierte; der wiederum überlastete den Dateiserver durch die vielen gleichzeitigen Zugriffe, wodurch die Synchronisation übermäßig lang dauerte und fehlerhaft war. Ein Workaround für dieses Problem war die gruppenweise Synchronisation. Später wurde das Synchronisationsprogramm durch ein anderes ersetzt, das allerdings auch auf ein anderes Protokoll angewiesen ist, was einen nicht unerheblichen Aufwand in der Konfiguration der einzelnen Tablets erforderte.

Eine weitere Schwierigkeit war die sehr geringe Auflösung der Tablets. Einige Webseiten (u. a. im Wiki) wurden dadurch nur sehr schwer bedienbar, da das dauernde notwendige Verschieben des Bildschirminhalts oft ungewollte "Klicks" auslöste.

Eine kleine Konstruktions-Schwachstelle fand sich im Stromanschluss. Durch das oftmalige Anstecken brach bei einigen Geräten eine Lötstelle, die wir aber selbst reparieren konnten – das Tablet lässt sich glücklicherweise sehr einfach zerlegen und wieder zusammenbauen.

Leider stellte sich auch heraus, dass die Hardwaretastaturen bei einigen Kindern ihre Funktion verweigerten. Nach vielem Probieren zeigte sich, dass der Fehler im Adapterkabel liegt, das Tastatur und Tablet miteinander verbindet. Die Suche nach einem passenden Ersatz gestaltete sich relativ schwierig, da dieser Adapter leider ein proprietäres Anschlussformat aufweist und beim Verkäufer der Originalhardware nicht mehr erhältlich ist. Der Hartnäckigkeit des Klassenlehrers ist es zu verdanken, dass wir schlussendlich doch noch fündig wurden.

Auch betriebssystembedingte bzw. softwareseitige Probleme erforderten oftmals eine Umorganisation des geplanten Unterrichts. Vor allem auf Flash basierende Webseiten konnten, abhängig von der Komplexität der Flashprogrammierung, manchmal nur teilweise oder gar nicht dargestellt werden. Das ist

gerade bei Seiten, die für Kinder geeignet sind, problematisch, da diese zu einem übermäßig hohen Ausmaß auf diese Technologie zurückgreifen.

Ebenso ist es sinnvoll, ein paar Texte oder bearbeitbare Dateien auf Vorrat auf die Tablets zu speichern, um im Falle eines Netzwerkproblems trotzdem mit den Geräten weiter arbeiten zu können.

Auf Grund der relativ "schwachen" technischen Ausstattung konnten leider auch nicht alle gewünschten App(lication)s installiert oder genutzt werden.

Ein Tipp: In unserem Fall hat es sich oftmals als hilfreich erwiesen, wenn zumindest ein funktionstüchtiges und aufgeladenes Tablet zusätzlich zur Verfügung stand. Damit ließen sich nicht vorhersehbare Ausfälle einzelner Maschinen (Akku leer, defektes Display, Softwareproblem ...) kurzfristig überbrücken. Gerade im Regelunterricht ist das wirklich wichtig, da die Lehrkraft kaum die Zeit (manchmal auch nicht das technische Wissen oder die Möglichkeit) hat, um das Problem am Gerät selbst zu lösen.

#### **2.8 Ausblick**

#### *Gewonnene Erkenntnisse für zukünftige Projekte*

Wie immer bei Projekten, die sich noch relativ neuer Technologien bedienen, war es auch hier schwer abzuschätzen, wie bzw. ob sich Tablets am Markt etablieren würden. Heute kann man feststellen, dass diese Kleincomputer nicht nur eine feste Größe darstellen, sondern dass sie sogar dabei sind, den etablierten Computern, v. a. Notebooks und Netbooks, das Wasser abzugraben.

Die Ausstattung aktueller Geräte ist bereits so weit von der unserer Maschinen entfernt, dass ein Vergleich fast nicht mehr möglich ist. In der gleichen Preisklasse ist die Prozessorleistung genauso wie die Displayauflösung und der Speicherplatz um ein Vielfaches gestiegen, viel stärker als es z. B. im Bereich der Notebooks der Fall ist. Die Akkuleistung reicht heute problemlos für einen kompletten Schultag, und auch die mechanische Stabilität ist erhöht worden, obwohl die Geräteausmaße geringer geworden sind.

Täglich kommen immer mehr für den Unterricht nutzbare Apps auf den Markt, die neben erweiterten Hardware-Kommunikationsmöglichkeiten weitere interessante Möglichkeiten erschließen. Vor allem die NFC-Technologie (Near Field Communication) und WiFi-Direct erleichtern die Konfiguration und den direkten Datenaustausch zwischen den Geräten. In Kombination mit einem entsprechend ausgerüsteten Beamer ermöglicht z. B. DLNA die Präsentation von Bild und Ton von jedem einzelnen Tablet aus.

GPS ist heutzutage auch schon in niedrigpreisiger Hardware (anders als in den Tablets der "tabkids") zu finden, was z. B. bei Lehrausgängen o. Ä. die Informationsvielfalt enorm erweitern kann. Im Falle des von uns verwendeten Betriebssystems Android können mittels Google Maps und Streetview detaillierte geografische Ansichten die Orientierung erleichtern.

Aber trotz der vielen Möglichkeiten und Erleichterungen, die Tablets (wie auch andere Computer) bieten, sollte man sich nicht dazu verleiten lassen, sie als alleinige Werkzeuge zu sehen oder sie als Medien im Unterricht überzubewerten – zu groß ist die Gefahr der "Betriebsblindheit". Auf eine ausgewogene Methodenvielfalt sollte auch bei intensiver Nutzung moderner Medien geachtet werden. Auch technische Ausfälle, egal welcher Art, erfordern eine Ersatzplanung, die auf herkömmliche Medien zurückgreifen kann.

## *3 Der Einsatz des Tablet-PCs im Unterricht*

Das Projekt "tabkids" zielt darauf ab, Kinder im Grundschulalter im Umgang mit Tablet-PCs vertraut zu machen und sinnvolle Einsatzmöglichkeiten für dieses Gerät im Unterricht der Volksschule aufzuzeigen. Als besonders wichtig wurde immer wieder herausgestrichen, dass die Kinder das Gerät von Anfang an schrittweise in seinen Funktionen so gut kennen lernen, dass sie in der Handhabung rasch unabhängig von Lehrpersonen agieren können. Daher lag das Hauptaugenmerk in der ersten Projektphase auf dem Kennenlernen einiger wichtiger Funktionen des Betriebssystems und einiger Applikationen. Gleich zu Beginn wurden gemeinsame Regeln vereinbart, die einen sicheren und schonenden Umgang mit den Tablet-PCs zum Ziel hatten.

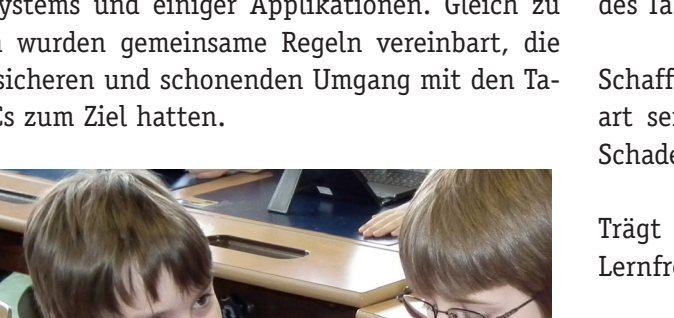

Mit Fortdauer des Projekts wurden Antworten auf folgende Fragen möglich:

Welche Kompetenzen müssen Kinder erwerben, um den Tablet-PC selbstständig und zweckmäßig verwenden zu können?

Wie kann der Tablet-PC sinnvoll im Unterricht eingesetzt werden?

In welchen Unterrichtsgegenständen ist der Einsatz des Tablet-PCs besonders gut möglich?

Schaffen es Kinder dieser Altersstufe, mit einem derart sensiblen Gerät so umzugehen, dass es keinen Schaden nimmt?

Trägt die Arbeit mit dem Tablet-PC dazu bei, die Lernfreude zu steigern?

Die Kinder sollten den Tablet-PC als ein weiteres Arbeitsgerät im Lernprozess kennen lernen. Dass dies einige Zeit in Anspruch nehmen würde, war dem Projektteam klar. Dies umso mehr, als dass die zur Verwendung stehende Software kein in sich geschlossenes Paket darstellt, sondern vielmehr eine Kombination aus unterschiedlichen Applikationen bildet. Damit die Kinder mit diesen Apps und mit wesentlichen Funktionen des Android-Betriebssystems gut umzugehen lernten, vereinbarten die Eltern mit der Klassenführung, dass alle Kinder der Projektklasse an der unverbindlichen Übung "Computerunterstütztes Lernen" teilnahmen, die von Dipl.-Päd. Martin Newald, B.Ed. geleitet wurde. In dieser Übung konnten gemeinsam Einstellungen am Gerät vorgenommen und das Handling der Menüführung ebenso trainiert werden wie das Installieren und Einstellen von Applikationen für die Nutzung im Unterricht. Jedes Kind erhielt sein persönliches und mit seinem Namen versehenes Gerät, sodass einerseits eine eindeutige Zuordnung möglich wurde und andererseits jedes Kind sich in gewisser Weise auch mit seinem Gerät identifizierte. Dies wurde später auch durch die Möglichkeit, den Bildschirmhintergrund und die Startbildschirme individuell einzustellen, nochmals unterstrichen. Von Anfang an war es dem Projektteam auch ein Anliegen, den Kindern ein Bewusstsein für den Wert ihres Tablet-PCs zu vermitteln und so einen behutsamen Umgang mit den Geräten zu fördern. Über das gesamte Projekt betrachtet musste auch nur ein größerer Schaden an einem der Geräte verzeichnet werden, der eindeutig einem Kind zuzuordnen war.

Die übrigen Zwischenfälle, wie Probleme beim Laden der Akkus, defekte USB-Adapter oder Softwarekonflikte, lagen nicht im Einflussbereich der Kinder, sie konnten aber bis auf einzelne nicht funktionierende Kameras von Dipl.-Päd. Newald behoben werden. In den ersten beiden Monaten arbeiteten die Schülerinnen und Schüler nur mit dem Touchscreen und noch ohne physische Zusatztastatur. Hauptaufgabe war das Kennenlernen wichtiger Funktionen im Android-Betriebssystem (Einstellungen von Datum und Uhrzeit, Anlegen eines Ordners, Implementieren erster Applikationen wie FTPSyncX zur Dateisynchronisation und Einrichten des Synchronisationsordners). Die Tastatur in der Tasche wurde den Kindern erst ausgehändigt, als eine gewisse Sicherheit und Grundfertigkeit im Handling gegeben war. Mit dem Einsatz der Tastatur ging auch eine Änderung im Deutschunterricht einher. In Ergänzung zur bisher verwendeten konventionellen Lernwörterkartei wurden Lernwörterdateien angelegt, zunächst mit der App "Jota Text Editor".

Etwa ein halbes Jahr nach Projektstart kam das Programm "Olive Office" zum Einsatz, mit dem Dateien im docx-Format erzeugt werden. Mit diesem Programm erlernten die Schülerinnen und Schüler auch das Markieren und Formatieren von Textteilen. Wichtige Lernelemente in diesem Zusammenhang bildeten auch die Cursorsteuerung auf dem Touchscreen, das Verwenden der Dropdown-Menüs mit längerem Fingerdruck sowie das individuelle Einstellen des Zooms in Olive Office. Nach und nach gingen diese Funktionen bei den Kindern in Fleisch und Blut über und schon bald erhielt jede Lernwörterdatei ihre persönliche Note aus unterschiedlich gefärbten Überschriften in individueller Schriftgröße. Ab und zu ergab es sich auch, dass das Officeprogramm nicht startete oder eine Datei nicht ordnungsgemäß öffnete. Meist half dann das Abbrechen des Prozesses über die Android-Ebene, hin und wieder musste auch der Tablet-PC neu gestartet werden. Beides lernten die Kinder im Verlauf des Projekts kennen, sodass dies bald keine große Herausforderung mehr darstellte. Wir mussten aber auch im Zuge eines Programmupdates die Grenzen des verbauten Prozessors anerkennen. Im zweiten Projektjahr wurde eine neue Version des Olive-Office-Pakets veröffentlicht, die eine durchgehend grafische Oberfläche und damit eine noch benutzerfreundlichere Bedienbarkeit versprach. Die Begeisterung unter den Schülerinnen und Schü-

20

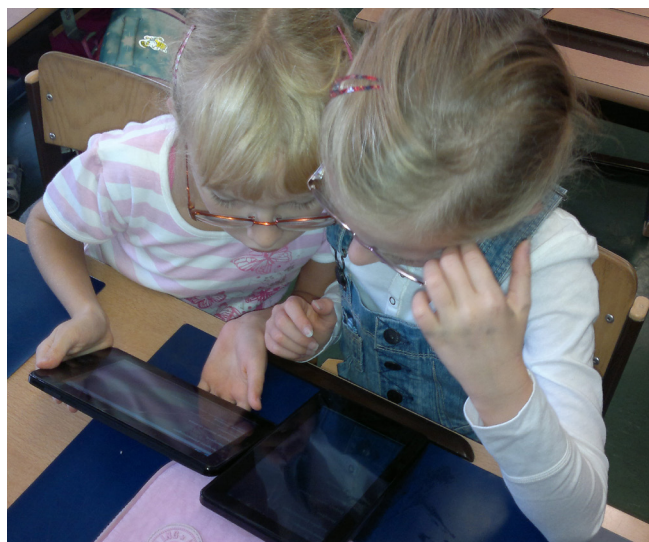

lern war beim Installieren groß, doch schon die ersten Schritte überforderten die Rechnerkapazität des Prozessors derart, dass an ein ordentliches Arbeiten nicht zu denken war. Letztlich entschieden wir uns nach kurzer Zeit dafür, wieder zur alten, vertrauten Version zurückzukehren.

Parallel zu Olive Office erlernten die Schülerinnen und Schüler die Handhabung des ES-Dateiexplorers, mit dem die Kinder die Dateien auf ihrem Gerät leichter verwalten konnten. Bald schon war das Kopieren und Umbenennen von Dateien kein Problem mehr.

Im Zuge dieser Lernprozesse traten eine Zeitlang größere Probleme mit dem FTPSyncX-Programm auf. Dieses Synchronisationsprogramm war standardmäßig auf halbstündliche Autosynchronisation eingestellt. Dies sollte ursprünglich den Kindern das Synchronisieren des "tabkids"-Verzeichnisses erleichtern, da die Inhalte automatisch abgeglichen wurden. Diese Software führte die Synchronisation bei Dateikonflikten aber stets so aus, dass die auf dem Server gespeicherte Version erhalten blieb. Durch diese serverseitig orientierte Synchronisation wurden allerdings automatisch gespeicherte Erstversionen von Textdokumenten synchronisiert, und diese überschrieben in der Folge die zwischenzeitlich erweiterten Dateien der Kinder auf den Endgeräten.

Um dieses Problem zu lösen, wurde FTPSyncX von den Kindern komplett auf manuelle Synchronisation umgestellt, sodass die Kinder nach Abschluss ihrer Schreibarbeit die fertiggestellten Dokumente auf den Server übertragen konnten. Ab etwa diesem Zeitpunkt erhielten die Kinder den Tablet-PC auch mit nach Hause, um immer wieder Hausübungen als Wiederholung des in der Schule gelernten Stoffs zu erledigen. In der Hauptsache handelte es sich dabei um Arbeiten im Bereich Deutsch, Schreiben oder Deutsch, Lesen. Wesentlich dabei war die Verfügbarkeit des Arbeitsmaterials direkt auf dem Tablet-PC, ein privater WLAN-Zugang sollte während der Projektlaufzeit vor allem aus Sicherheitsgründen nicht installiert werden (müssen).

#### **3.2 Der Einsatz des Tablet-PCs in den verschiedenen Unterrichtsgegenständen**

Ein Ziel des "tabkids"-Projekts lag darin, herauszufinden, in welchen Gegenständen sich der Tablet-PC

nutzbringend einsetzen lässt. Von den Möglichkeiten, die das Gerät bietet, lag es auf der Hand, es in den Fächern Deutsch, Lesen, Schreiben und später auch Sachunterricht in Ergänzung zu anderen Lehr- und Lernmitteln einzusetzen. Da, wie schon früher ausgeführt, viele Webseiten für Kinder mit Flash-Software arbeiten, fiel hier leider ein großer Bereich an bereitgestellten Übungsmöglichkeiten weg.

Das betraf auch und vor allem den Bereich Mathematik. Wohl gab es einige Applikationen, mit denen Rechenfertigkeiten verbessert werden können, darüber hinaus aber war das Angebot enden wollend. In der Folge werden einige Unterrichtsbeispiele vorgestellt, die sich rückblickend als besonders ertragreich herausgestellt haben.

#### **3.2.1 Deutsch, Lesen, Schreiben**

Der Tablet-PC mit seiner physischen Tastatur stellte sich sehr bald als eine interessante Alternative in den Bereichen Rechtschreiben und Sprachbetrachtung heraus. Wie aus der Arbeit mit rechtschreibschwachen Kindern bekannt ist, eignet sich das Schreiben mit der Tastatur durch das Zusammenfügen eines Wortes mit aufeinanderfolgenden Buchstaben zur Festigung von Übungswörtern sehr gut. Zudem wurden Rechtschreibbesonderheiten farblich hervorgehoben (Dehnungen, Schärfungen u. Ä. m.).

Anders als bei herkömmlicher Textverarbeitungssoftware zeigen Programme wie Olive Office allerdings keine Rechtschreibfehler an, was in der kompakten Programmierung für den Einsatz auf mobilen Geräten mit vergleichsweise wenig Speicherplatz resultiert. Daher wurden die geschriebenen Lernwörter etwa von einem anderen Kind während der Arbeit und vom Lehrer nach dem Synchronisieren kontrolliert, um eventuelle Fehler aufzufinden und auszubessern.

Mit Übungen zum Satzbau konnten die Kinder auch das Kopieren, Verschieben, Einfügen und Ersetzen sowie das farbliche Markieren von Textteilen trainieren.

Neben diesen beiden Teilbereichen kristallisierte sich aber auch recht rasch die Möglichkeit heraus, den Tablet-PC für das Lesen in der Gruppe und begleitende Übungen wie z. B. das Lösen eines Quiz auf der Antolin-Plattform heranzuziehen.

#### **Unterrichtsziele:**

Die Schülerinnen und Schüler sollen

- $\triangleright$  die Erkenntnis gewinnen, dass Satzglieder aus einem oder mehreren Wörtern bestehen können;
- 3 Sätze durch Verschieben von Satzgliedern umbauen können.

#### **Verlauf der Einheit:**

- Zu Beginn erhielten mehrere Kinder Blätter, auf denen jeweils ein Satzglied stand.
- Die Kinder mussten sich auf eine Reihenfolge einigen, wie sich der Satz ihrer Meinung nach am besten anhörte.
- Die Satzglieder wurden als solche benannt, nicht aber näher definiert.
- 3 Danach wurde der Satz mehrfach umgestellt. Dabei wurde erkennbar, dass das Prädikat (fast) immer an der zweiten Stelle blieb.
- $\triangleright$  Die Kinder synchronisierten nun den Ordner und öffneten eine Datei mit einem ähnlichen Satz im Programm "Olive Office". Der Auftrag an die Schülerinnen und Schüler war nun, den Satz durch Kopieren und Einfügen darunter in neuer Reihenfolge zu erstellen. Die Satzglieder sollten danach noch jeweils in verschiedenen Farben gekennzeichnet werden; die Kinder durften wahlweise auch Fettschrift verwenden. Einzig das Verb wurde immer rot markiert. Diese Datei wurde unter dem Tagesdatum gespeichert und synchronisiert.

#### **Unterrichtsbeispiel 2:**

*Deutsch / Rechtschreiben Lernwörterspaziergang Wortfeld "sagen"*

#### **Unterrichtsziele:**

Die Schülerinnen und Schüler sollen

- 3 verschiedene Begriffe aus dem Wortfeld kennen und richtig schreiben können;
- 3 für jedes Lernwort die korrekte Form im Präteritum bilden können;
- $\triangleright$  die Lernwörter in Sätzen ihrer Bedeutung entsprechend verwenden können.

#### **Verlauf der Einheit:**

Am Beginn der Einheit las der Lehrer einen

kurzen Impulstext vor, in dem viele Wörter aus dem Wortfeld "sagen" vorkamen. Durch betontes Lesen sollten die Schülerinnen und Schüler herausfinden, dass diese Wörter im Mittelpunkt der weiteren Arbeit standen.

- $\blacktriangleright$  In einem kurzen Brainstorming nannten die Kinder weitere Begriffe, die ihnen spontan zum Wortfeld einfielen.
- 3 Nun machten sich die Schülerinnen und Schüler auf den Wörterspaziergang. Die in der Klasse verteilten Wortkärtchen mussten gefunden und erlesen werden. Danach war das jeweilige Wort mit geschlossenen Augen in die Luft zu schreiben und wurde wiederum mit dem Kärtchen nochmals auf Richtigkeit kontrolliert. Die Wörter, allesamt Verben, wurden nun im Bleistiftheft gesammelt und im Wörterbuch gesucht. Außerdem sollten die Kinder noch die Präteritumsform herausfinden. (Im verwendeten Wörterbuch sind allerdings nur jene von den starken Verben verzeichnet, die nicht nach der Regelform durch Anhängen der Endung "-te" gebildet werden.)
- 3 Die solcherart kontrollierten Wörter wurden nun nach dem Alphabet geordnet in die Lernwörterdatei eingetragen; die Datei wurde gespeichert und synchronisiert.
- $\blacktriangleright$  In einem Lückentext wurden die Lernwörter nochmals verwendet und geübt.

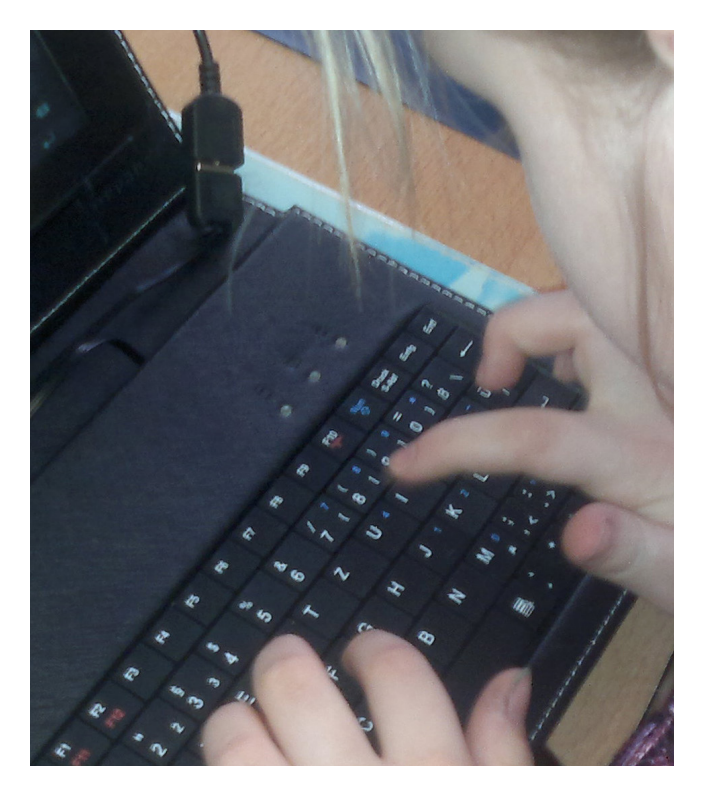

#### **Unterrichtsbeispiel 3:**  *Deutsch / Rechtschreiben Unterschied "seid" – "seit"*

#### **Unterrichtsziele:**

Die Schülerinnen und Schüler sollen

- ▶ die Wörter "seid" (Personalform von "sein") und "seit" (zeitliches Vorwort) unterscheiden und richtig anwenden können;
- 3 Dialoge in direkter Rede mit nachgestelltem Ankündigungsteil aufschreiben können;
- 3 Textteile in Online-Formularen auswählen oder richtig eintragen können;
- $\blacktriangleright$  einen Text fehlerfrei abschreiben können.

#### **Verlauf der Einheit:**

- 3 Die Lehrperson las einen Impulstext vor, in dem die beiden Wörter besonders häufig vorkamen.
- 3 Nach Klärung des orthografischen und des Bedeutungsunterschiedes wurde der Text ein zweites Mal vorgelesen; die Schülerinnen und Schüler notierten in einer Strichliste die Häufigkeit der beiden Lernwörter.
- 3 In der Folge bearbeiteten die Kinder einen Online-Text mit dem Tablet-PC (http://www. ft56lernseite.net/online/Deutsch/HotPotNicht-Verwechseln/seit\_seid.htm). Das Formular hatte eine Prüffunktion; so konnte das Kind sofort eine Rückmeldung erhalten, wie viele Wörter richtig gewählt wurden.
- 3 Nun wurden die beiden Begriffe in Form einer Schulübung im Deutschheft weiter geübt. Zum Abschluss der Einheit kam noch ein zweites, ähnliches Online-Formular zum Einsatz.

#### **Unterrichtsbeispiel 4:**

**Deutsch / Lesen** *Die Sage "Der Teufel und die Eiche"* 

Neben dem klassischen Buch hat sich in den vergangenen Jahren der E-Book-Reader vermehrt als digitale Alternative für Leserinnen und Leser etabliert. Die schier unendliche Verfügbarkeit von digitalen Texten ist nur eines von vielen Argumenten, mit denen um neue Kunden geworben wird. Mittlerweile bieten verschiedene Unternehmen E-Book-Reader zu vertretbaren Preisen an.

Das Projektteam wollte mit den Kindern auch diese Art des Lesens erproben. Dazu eigneten sich frei verfügbare

Texte, die zudem einen direkten Bezug zum aktuellen Unterrichtsstoff haben sollten. In der dritten Klasse nimmt die Geschichte der Schulumgebung, konkret jene des Bezirks Floridsdorf und der Ortschaft Strebersdorf, einen breiten Raum ein. Es erschien daher als interessant, Sagen aus der Umgebung, die auch im Internet zum Lesen angeboten werden, den Schülerinnen und Schülern in einem passenden Dateiformat zum Lesen und Bearbeiten zur Verfügung zu stellen. Einerseits wurden Texte im PDF-Format angeboten, die mit einem offlinetauglichen PDF-Reader gelesen werden können; weiters wurden Texte im Format .docx angeboten, die von den Kindern direkt bearbeitet werden können. So ist es dort beispielsweise möglich, Schlüsselwörter zu markieren, um die am Ende des Textes gestellten Fragen leichter beantworten zu können. Dies erprobten wir mit der Sage.

#### **Unterrichtsziele:**

Die Schülerinnen und Schüler sollen

- den Inhalt der Sage wiedergeben können;
- 3 Fragen zum gelesenen Text schriftlich beantworten können.

#### **Verlauf der Einheit:**

- 3 Die Schülerinnen und Schüler luden die Datei "Eiche.docx" mittels Synchronisation auf ihren Tablet-PC. Zum Lesen kann die Textgröße beliebig eingestellt werden. Die Sage wurde im Klassenverband laut vorgelesen. Möglichst viele Kinder sollten die Gelegenheit bekommen, ein wenig vorzulesen.
- $\blacktriangleright$  Im Anschluss wurden die drei Fragen zur Sage vorgelesen, und die Kinder versuchten, diese mündlich zu beantworten.
- 3 Nun wurde die Geschichte ein zweites Mal vorgelesen. Den Schülerinnen und Schülern wurde noch der Auftrag gegeben, während des Lesens nach Wortgruppen oder Sätzen Ausschau zu halten, die sich gut zur Beantwortung der Fragen eigneten. Mit einem Stoppsignal wurde dann das Lesen unterbrochen. Dasjenige Kind, das eine Textstelle gefunden hatte, durfte sie vorlesen, sodass die übrigen Kinder eine Markierung anbringen konnten.
- $\triangleright$  Mit diesen Hilfen wurden nun die drei Fragen von den Kindern individuell beantwortet.

#### **3.2.2 Sachunterricht**

Im Unterrichtsgegenstand Sachunterricht nahm die Bedeutung des Tablet-PCs mit dem Zeitpunkt an Bedeutung zu, als wir begannen, Internet-Suchmaschinen für die Suche nach Informationen für konkrete Projekte heranzuziehen. Wichtig war dabei, dass die Schülerinnen und Schüler die Verwendung von zielführenden Oberbegriffen und Wortkombinationen erlernten. In weiterer Folge war es wichtig, aus den angebotenen Seiten rasch eine möglichst passende auszuwählen, um die gefragten Informationen auch tatsächlich zu erhalten. Ergänzend dazu kam die "dokuwiki"-Technologie zum Einsatz, sodass die gewonnenen Erkenntnisse gleich für die Klasse sichtbar gemacht werden konnten.

Eine weitere Software, die Anwendung fand, war das Programmiermodul "Hot Potatoes". Dieses eignet sich zur Erstellung von Lückentexten und ähnlichen Formaten zur Festigung von Gelerntem und zur Sicherung des Unterrichtsertrages, unter anderem kam es beim ersten Unterrichtsbeispiel zum Einsatz.

Sachunterricht – mehr noch: Gesamtunterricht – eröffnet aber auch Räume und Möglichkeiten mobilen Lernens. Im letzten angeführten Unterrichtsbeispiel wurde versucht, konkrete Gegenstände und virtuelle Information zusammenzuführen und letzlich die Lernergebnisse in Form einer Wandzeitung zu veröffentlichen.

#### *Unterrichtsbeispiel 1: Lehrausgang "Das älteste Wien"*

Der Lehrausgang rundet ein Kapitel im Lernbereich Sachunterricht – Zeit ab, das den Bereich des ältesten Wien umfasst. Zunächst erfuhren die Schülerinnen und Schüler in mehreren Sequenzen historische Daten über die Entwicklung des ältesten Wien in der Zeit von 800 bis ca. 1100 n. Chr. (Lage im Bereich des ehemaligen Kastells, Grenzen, markante Straßen und Gassen). Dazu fertigte der Klassenlehrer einen Lückentext an, der während des Rundgangs auf dem Tablet-PC ausgefüllt werden sollte. Ein Umgebungsplan der Gegend ergänzte das Informationspaket, das die Kinder vor dem Abmarsch auf ihr Gerät synchronisierten.

#### **Unterrichtsziele:**

Die Schülerinnen und Schüler sollen

- $\blacktriangleright$  die bereits gewonnenen historischen und geografischen Kenntnisse nutzen, um Bezeichnungen von Straßen und Bauwerken zu erläutern;
- $\triangleright$  sich an einer Karte orientieren und den richtigen Weg finden können;
- $\blacktriangleright$  einen digitalen Lückentext ausfüllen können;
- 3 mit Hilfe eines Scanprogramms QR-Codes mit Kurzinformationen zu den einzelnen Stationen auslesen können.

QR-Codes sind ähnlich den Strichcodes, die uns mittlerweile in sämtlichen Lebensbereichen begegnen, Informationsträger, mit denen Maschinen mit Scannern Daten automationsunterstützt verarbeiten können. Da heute an vielen Orten bereits solche Codes zum Auslesen mit Smartphones angeboten werden, stellt auch der richtige Umgang damit einen Teil der Kompetenzen dar, die die Kinder dieser Projektklasse während der zwei Jahre erwerben sollten. In einer Rechtschreibeinheit vor dem Lehrausgang wurden QR-Codes erstmalig eingesetzt und der Umgang mit der Frontkamera geübt. Da die Tablet-PCs nur über diese eine, spiegelnd arbeitende, Kamera verfügen, mussten die Codes vom Klassenlehrer mit einer Bildbearbeitungssoftware horizontal gespiegelt werden, damit die Tablet-PCs diese Informationen überhaupt erfassen konnten. Pro Station durften zwei Kinder einen QR-Code auslesen und ihren Mitschülerinnen und Mitschülern die Kurzinformation vorlesen.

Die Arbeit mit den Tablet-PCs funktionierte in der ersten Stunde des Rundgangs reibungslos. Die Schülerinnen und Schüler trugen die fehlenden Begriffe in den Text ein und konnten ihr bereits angeeignetes Wissen austauschen und in der Realität überprüfen. Leider versagten dann mit der Zeit die Akkus der Tablet-PCs, was sowohl in den tiefen Temperaturen als auch im konstanten Betrieb des Bildschirms begründet war. Wir konnten den Rest der Datei erst in der Schule ausfüllen.

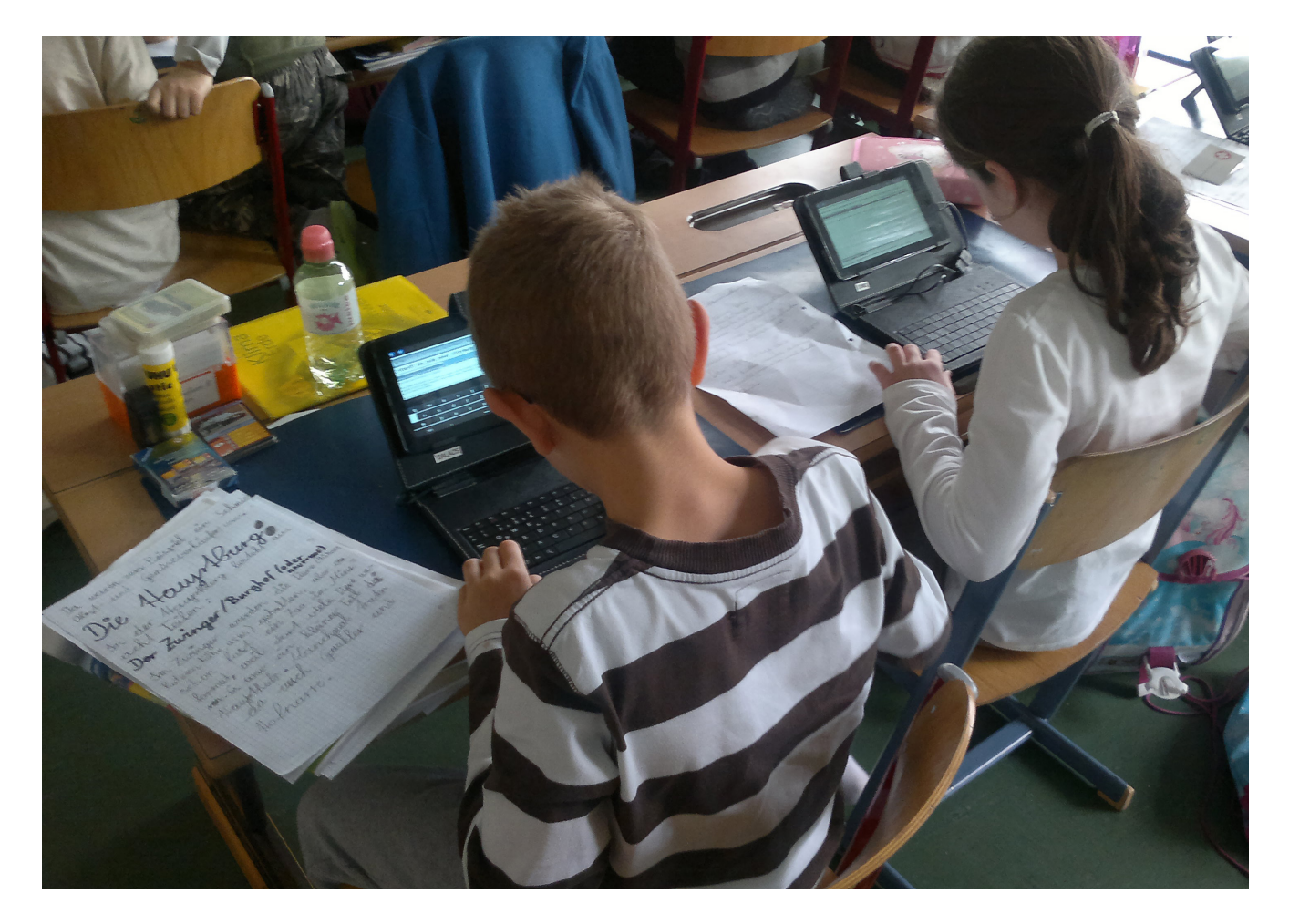

#### *Unterrichtsbeispiel 2: Projekt Lernwiki "Ritter"*

Die allgemeine Vorgehensweise bei diesem Projekt orientierte sich an den Usancen im projektorientierten Unterricht (Vereinbarungen mit Kindern über Ziele, Inhalte, Arbeitsmittel und Arbeitsdauer); anstelle einer konventionellen Wandzeitung wurden von den einzelnen Gruppen jedoch kurze Subseiten eines Wikis editiert. Das Wiki ist aus Sicherheitsgründen nur innerhalb des hausinternen Netzwerks zu erreichen und somit von außen nicht zugänglich.

#### **Unterrichtsziele:**

Die Schülerinnen und Schüler sollen

- ▶ Einblicke in das Leben der Ritter gewinnen;
- $\blacktriangleright$  die wichtigsten Teile einer Burg benennen können;
- 3 die Rüstung und Bewaffnung eines Ritters beschreiben können;
- 3 einen kurzen Sachtext orthografisch korrekt verfassen können.

Die Schülerinnen und Schüler informierten sich nach der Verständigung über die jeweiligen Interessensgebiete sowohl in Büchern als auch im Internet. Dabei fiel auf, dass es kaum kindgerechte Webseiten zu diesem Thema gibt, die inhaltlich auch in die Tiefe gehen. Die gesammelten Informationen wurden von den Kindern dann in einem kurzen Text für die jeweilige Subseite verarbeitet. Dabei fiel im direkten Vergleich mit einer herkömmlichen Wandzeitung auf, dass, bedingt durch die kleine (Norm-)Schrift des Wikis, der Text noch kürzer wirkte. Ein weiterer Effekt des Projekts betraf das Rechtschreibbewusstsein einiger Kinder. Durch das Veröffentlichen der Texte wurde die Notwendigkeit eines normgerechten Rechtschreibens deutlich ins Bewusstsein gerückt. Die Schülerinnen und Schüler halfen einander mit Rechtschreibkontrollen, sodass letzten Endes die Texte auch präsentabel wurden. In einer Ergebnispräsentation stellten die einzelnen Gruppen ihre Erkenntnisse den übrigen Kindern der Klasse vor.

#### *Unterrichtsbeispiel 3: Projekt Lernwiki "Wetter"*

Bei dem Projekt "Wetter" wurden die Themen und Fragenkomplexe analog zum Ritter-Projekt mit den Kindern erarbeitet. Bei der Gestaltung der Wiki-Subseiten wollten wir mit den Kindern wieder ein neues Element ausprobieren: Die Kinder sollten ein oder zwei Bilder auf den Server laden, damit diese dann zum Einbau ins Wiki zur Verfügung standen. Die Arbeit in den Gruppen wurde somit um eine wichtige Komponente erweitert, was die Verteilung der Aufträge für ein Projektteam andererseits wieder erleichtern konnte.

**Die Ziele wurden mit den Schülerinnen und Schülern vereinbart und am Ende jeder Arbeitsphase gemeinsam auf Konsistenz und Ergebnisse überprüft. Grob zusammengefasst waren die Unterrichtsziele folgende:** Die Schülerinnen und Schüler sollen

- 3 wichtige Phänomene des Wetters benennen und grob erklären können;
- $\triangleright$  aus Büchern und digitalen Medien Sachinformationen zu den selbst gestellten Fragen generieren und diese in angemessener Form im Wiki für andere zugänglich machen können;
- 3 Bilder in die jeweilige Wiki-Seite einbauen können, um ihr Subthema besser zu illustrieren.

Ähnlich wie im Projekt davor trugen die Kinder ihre Informationen wieder aus Büchern und Webseiten zusammen und mussten ihre Fragestellungen auch da und dort anpassen, weil das vorhandene Material nicht den gestellten Fragen entsprach. Das solcherart gewonnene Wissen wurde von den Schülerinnen und Schülern wieder in kurze Texte gefasst, parallel dazu wurden passende Bilder recherchiert. Dabei klärten die am Projekt beteiligten Lehrer die Kinder auch über urheberrechtliche Fragen auf. Überdies stellte sich mit der Zeit heraus, dass bestimmte Typen von Bilddateien zwar gespeichert, aber im Wiki mit dem Tablet-PC nicht alle diese Typen angezeigt bzw. verwendet werden konnten. Die verfassten Texte mussten natürlich wieder auf Sprachrichtigkeit kontrolliert werden. Dies wurde großteils von besonders rechtschreibsicheren Kindern erledigt, wenn diese während des Unterrichts freie Zeitfenster hatten.

#### *Unterrichtsbeispiel 4: Sachunterricht "In der Hecke ist viel los"*

#### **Unterrichtsziele:**

Die Schülerinnen und Schüler sollen

- 3 typische Bewohner von Hecken kennen und nennen können;
- Gehölze nennen können, die in Hecken wachsen;
- 3 Heckenpflanzen mittels Bestimmungsbuch oder Internet identifizieren können.

#### **Verlauf der Einheit:**

- 3 Ausgabe der Tablet-PCs, Synchronisieren der Protokolldatei
- Kurzer Filmausschnitt: "Ab durch die Hecke", bei dem die Tiere vor einer riesigen Hecke stehen und überlegen, was das wohl für ein riesiges Ding ist. (http://www.youtube.com/ watch?v=gVMjC9KFBfM)
- Wiederholung: Was ist eine Hecke? Wozu dient sie? Wie ist eine typische Hecke aufgebaut? Welche Tiere finden einen Lebensraum in der Hecke?
- **>** Arbeitsphase 1: Theoretische Sachkunde Bilden von 7 Kleingruppen zu je 3 Personen. In jedem Forschungsteam wird ein Teamleader gewählt, der für die Gruppe verantwortlich ist. Die Kinder bekommen je Gruppe ein Arbeitsblatt.
- 3 Auslesen von QR-Codes zu vorgegegbenen Pflanzenbildern. Aus den von den Kindern mitgebrachten Büchern oder dem Internet werden Informationen zu den vorgegebenen Tieren oder Pflanzen gesucht und notiert.
- 3 Präsentieren der Arbeitsergebnisse vor der gesamten Klasse.
- ▶ Arbeitsphase 2: Die Hecke vor der Schule Die Kleingruppen suchen vor Ort mit QR-Codes gekennzeichnete Sträucher auf und lesen die Codes aus. Ein Code gibt Auskunft über den Namen der jeweiligen Pflanze, der zweite enthält eine Internetadresse mit weiterführenden Informationen. Aus diesen sollen einzelne Informationen in die Protokolldatei eingetragen werden.
- $\blacktriangleright$  Ergebnispräsentation in der Klasse
- $\blacktriangleright$  Abschließend wird ein Merktext ins Sachunterrichtsheft eingetragen.

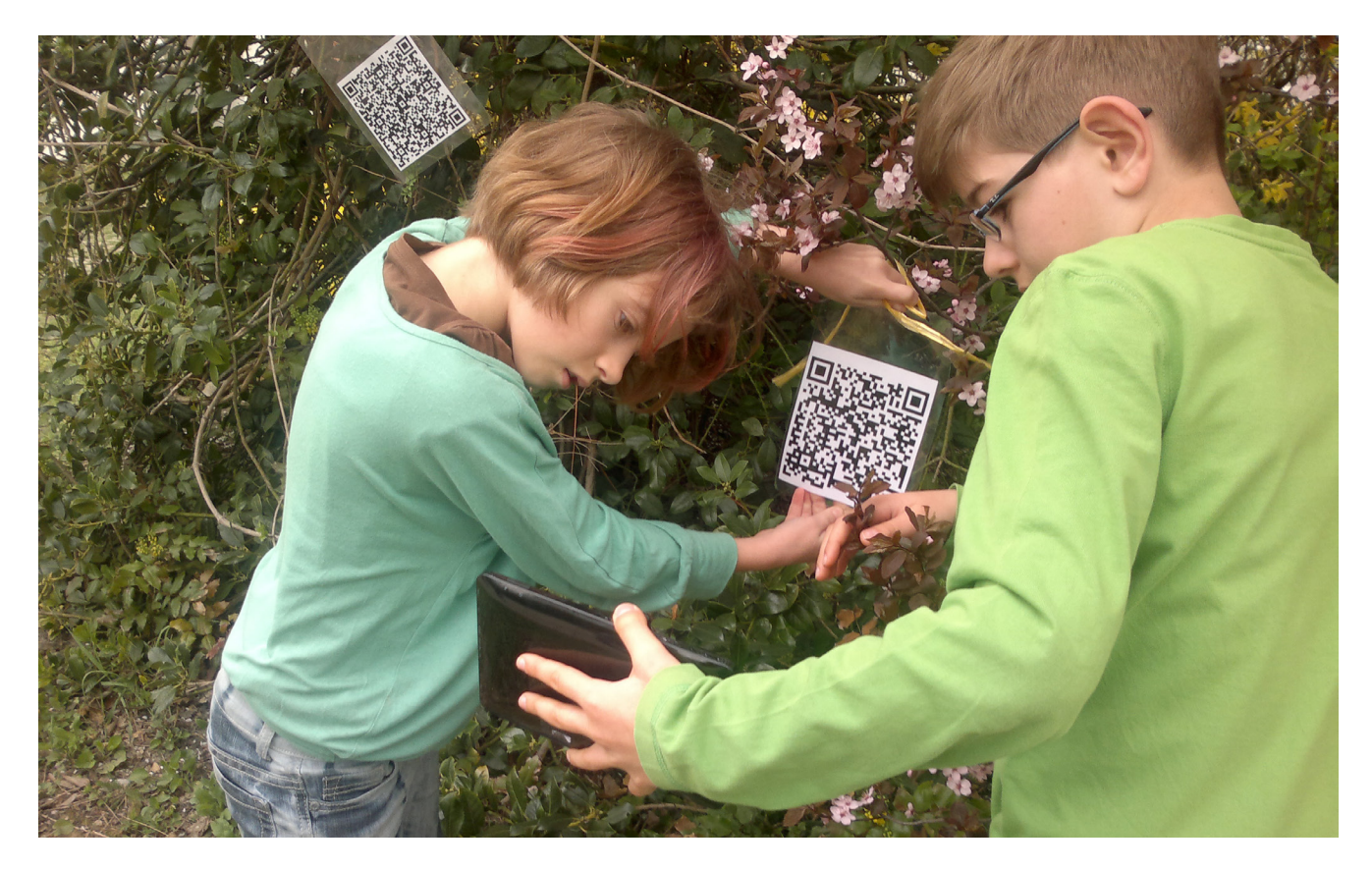

### **3.2.3 Mathematik**

Im Fachbereich Mathematik stellte sich rasch heraus, dass der Tablet-PC mangels Flash-fähigem Browser für den Einsatz auf den meisten Webseiten mit passender Übungssoftware nicht geeignet war. Dementsprechend begrenzt waren die Einsatzmöglichkeiten. Wohl aber wurden mit der Zeit einige Apps installiert, die sowohl Rechenfertigkeiten im engeren Sinn – also Übungen für die vier Grundrechenarten – als auch darüber hinaus reichende Übungen für z. B. das räumliche Vorstellungsvermögen trainieren. Darunter befanden sich die folgenden Applikationen:

König der Mathematik: Grundrechenarten Math Genius Trainer: Addition mehrerer Einer im ZR 30, Üben der Zehnerüberschreitung, Kopfrechnen auf Zeit Bubble Breaker: Raumorientierung Loosen Wire: Raumorientierung

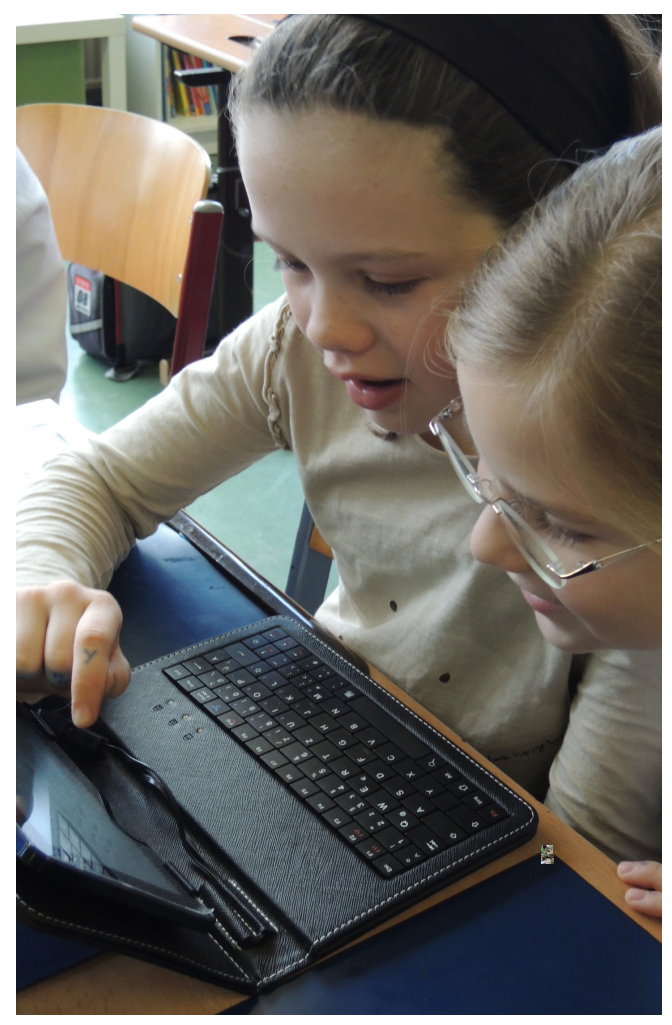

#### **3.2.4 Musikerziehung**

#### *Unterrichtsbeispiel: Spiel-mit-Satz "Eine kleine Nachtmusik"*

#### *Hintergrund:*

Der Gegenstand Musikerziehung umfasst vier große Teilbereiche: Singen, Musizieren, Hören und Bewegen zur Musik. Sie alle sollen im Unterricht entsprechend berücksichtigt werden. Eine Möglichkeit, die Hörerziehung und das Musizieren im Klassenverband umzusetzen, bildet der Einsatz von Spiel-mit-Sätzen. Hierbei werden bekannte und weniger bekannte Stücke klassischer Musik mit verschiedenen Rhythmusinstrumenten begleitet. Die Werkbegegnung ermöglichte zudem ein erstes Kennenlernen der Komponisten und deren Schaffen. Im konkreten Fall wurde der Tablet-PC eingesetzt, um mit einer Drumset-Application den Spiel-mit-Satz zu begleiten. Diese App bietet ein Standard-Set für Schlagzeug bestehend aus mehreren Toms und Becken in Form von acht Pads, die mit den Fingern via Touchscreen bedient werden. Die besondere Herausforderung lag in der rhythmisch genauen Umsetzung des Spiel-mit-Satzes, weil auch eine gewisse Verzögerung durch den Tablet-PC ausgeglichen werden musste.

#### **Unterrichtsziele:**

Die Schülerinnen und Schüler sollen

- **>** eine vorgegebene Rhythmuspartitur lesen und erklären können;
- 3 Instrumentensymbole kennen und benennen können;
- 3 einen Spiel-mit-Satz mit Drumpads auf dem Tablet-PC rhythmisch korrekt begleiten können.

#### **Verlauf der Einheit:**

- 3 Ausgabe der Geräte und Vorstellen des Themas
- 3 Einsammeln von Vorwissen: Die Kinder erzählen kurz, was sie über den Komponisten Wolfgang Amadeus Mozart wissen.
- 3 Start der Application: Umbenennen der einzelnen Symbole: Trommel > Base drum, Claves > Snare drum, Triangel > Becken, Tschinelle > Crashbecken, Holzblocktrommel > Tom 1
- **>** Langsames Einüben der ersten Zeilen. Hier werden die rechnerbedingten Verzögerungen hörbar, sie sollen mit einem raschen und synchronen Fingeranschlag auf dem Touchscreen korrigiert werden. Bei einem gänzlich unbe-

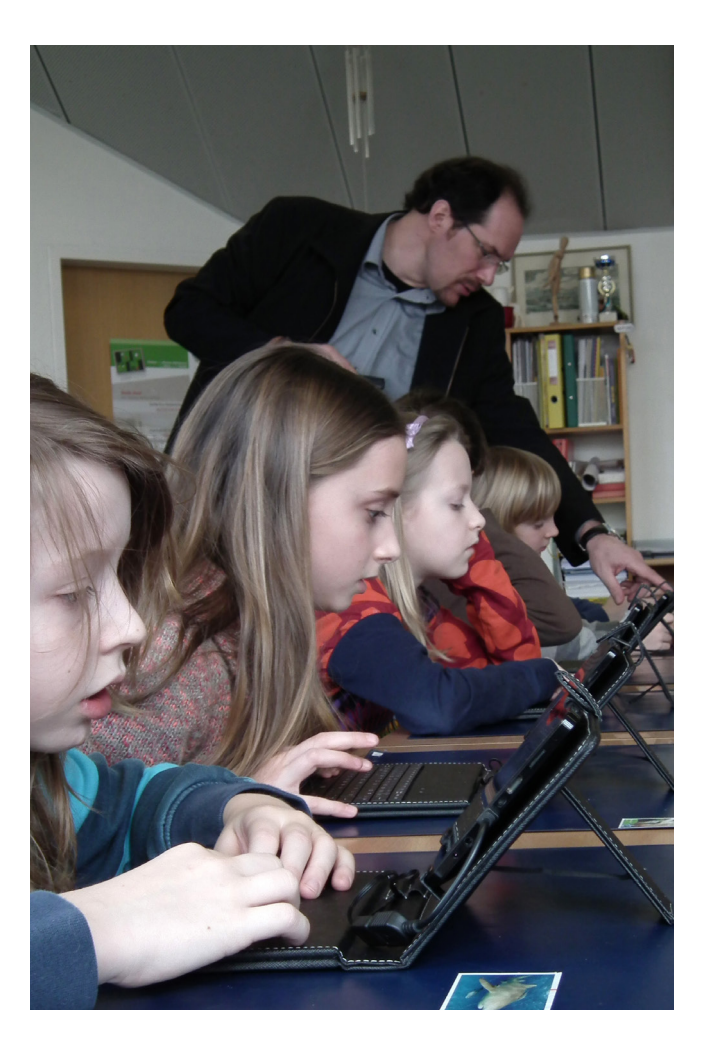

kannten Spiel-mit-Satz empfiehlt es sich, das Tempo sehr langsam zu gestalten und mit Gesten und Mitsprechen der einzelnen Elemente den Rhythmus und das Spiel der Kinder zu unterstützen. Ebenfalls gut eignen sich Call-Response (Vorzeigen – Nachspielen) bzw. das Vorspielen einer kleinen Gruppe.

- Langsames Einspielen des gesamten Satzes ohne Musik, danach behutsames Steigern der Spielgeschwindigkeit hin zum Originaltempo.
- 3 Üben des Spiel-mit-Satzes zur Tondatei, dabei Achten auf genaues Spiel. Vor allem bei Achtelschlägen ist die Herausforderung eines präzisen Anschlags groß.
- "Konzert in der Klasse": Vorspielen des Stücks in Konzerthaltung (Stille vor dem Beginn, die Lehrperson dirigiert nur noch mit Zeichen, keine akustischen Anweisungen).

#### **3.3 Safer Internet**

Ein wesentlicher Themenbereich während des gesamten Projekts war der verantwortungsvolle Umgang und die sichere Nutzung des Internets. Die Gefahren, die von diesem Medium ausgehen (können), sind sicherlich hinreichend dokumentiert, das Wissen um sie jedoch unterschiedlich verbreitet. Gerade der Schutz der Identität, die Sicherheit persönlicher Daten und die überlegte, vernünftige Nutzung sowie der Schutz der Kinder vor ungeeigneten Inhalten waren zentrale Elemente für die Arbeit mit den Schülerinnen und Schülern.

Safer Internet zog sich wie ein Unterrichtsprinzip durch beide Projektjahre. So wiesen die am Projekt beteiligten Lehrer die Kinder immer wieder auf die Notwendigkeit hin, keine persönlichen Daten preiszugeben. Entsprechend ausgesuchte Videos von der

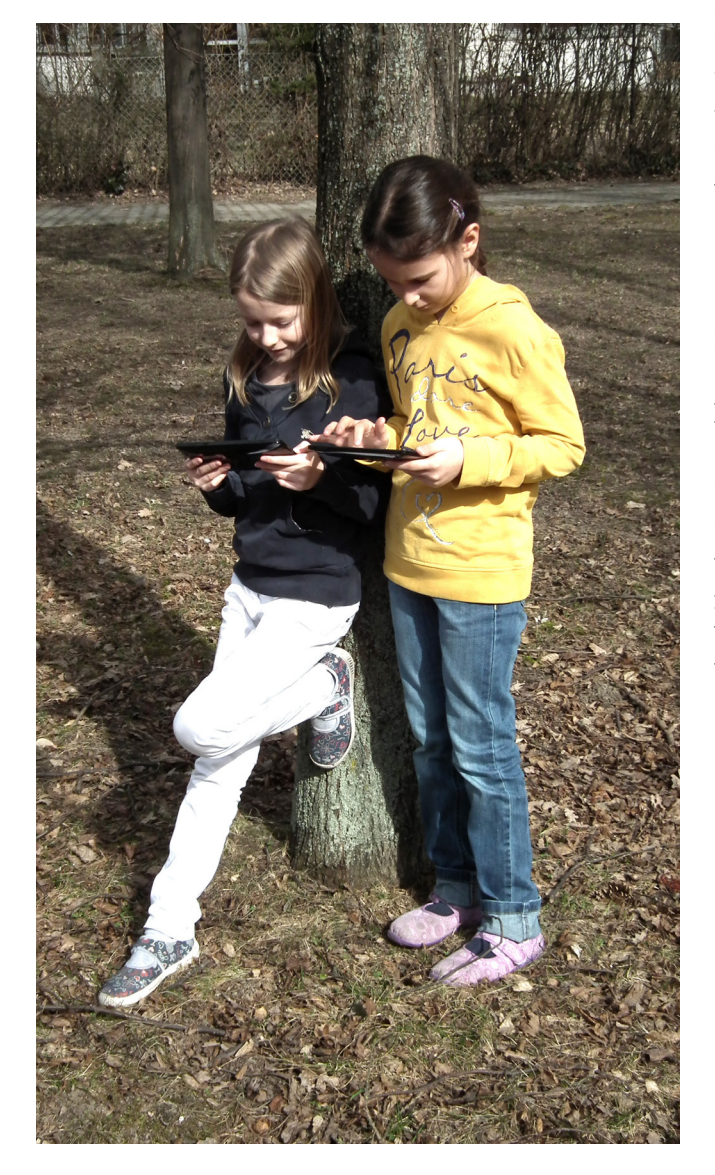

Plattform Sheeplive (www.sheeplive.eu) wurden den Kindern vorgeführt; die kurzen Geschichten werden kindgerecht aufbereitet und enden stets mit einem konkreten Rat, wie man sich und seine Persönlichkeit im Netz schützen kann. Ebenso wurde Aufklärungsarbeit in dem Sinne betrieben, dass die Kinder auf das Vorhandensein ungeeigneter Webseiten hingewiesen wurden.

Es wurde auch eine Handlungsroutine vereinbart, sollte dennoch jemand auf eine ungeeignete Seite geraten sein. Die Lehrer hatten in diesem Fall behutsame Beratung und kindgerechtes Erklären – soweit möglich – vereinbart. In der Praxis waren die zu erforschenden Themen aber so gesteckt, dass die Kinder im gesamten Projektverlauf mit keinen zweifelhaften Webseiten in Berührung kamen.

Die ersten Schritte mit Suchmaschinen, zumeist handelte es sich um die Anbieter Google bzw. bing, machten die Schülerinnen und Schüler gemeinsam, um sinnvolle Begriffskombinationen von jenen unterscheiden zu lernen, die weniger Ertrag an Informationen versprachen. Zudem arbeiteten die Kinder vornehmlich in Kleingruppen mit einem Gerät, sodass auch innerhalb der Gruppen eine Form inhaltlicher und sozialer Kontrolle gegeben war.

Eine besondere Form der Übung des sorgsamen Umgangs mit persönlichen Informationen stellte das Nutzen eines Chatrooms dar. Dazu benutzten wir die Software "JoinMe", die sich als geschützter Chatroom innerhalb des Schulnetzwerkes auf PCs realisieren lässt, sodass ein fremder Zugang von außen von vornherein ausgeschlossen war. Diese Chatsoftware ist auch als Applikation für Android-Geräte verfügbar, allerdings scheiterte der Einsatz auf dem Touchlet X4 an der geringen Prozessorleistung.

29

#### **3.4 Kinderstimmen zum Projekt**

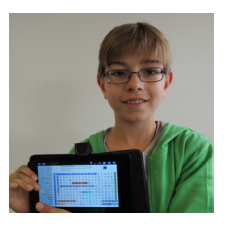

Maximilian B.: Ich verwende den Tablet-PC für das Arbeiten in den Wikis und in Deutsch zum Schreiben und für Wörterspaziergänge. Er ist aber auch zum Spielen da, das gefällt mir schon auch. Die Musik-

stunde mit dem Tablet-PC war auch toll. Wenn es mal Probleme gibt, frage ich einen Lehrer, der mir helfen kann.

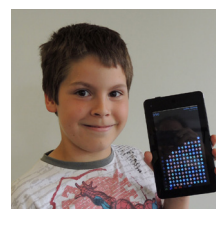

Martin: In Deutsch bei den Wörterspaziergängen schreiben wir oft mit dem Tablet-PC. Ich finde ihn sehr nützlich, weil er viel Speicherplatz hat. Das Internet funktioniert bei mir meistens gut.

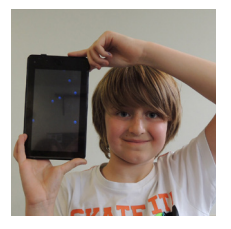

Nikolaus: Im Sachunterricht, beim Suchen von Informationen, hat mir der Tablet-PC schon geholfen. Das Wetterwiki hat mir besonders viel Spaß gemacht. Cool fand ich auch das Chatten. Wenn ich mich nicht

auskenne, frage ich andere Kinder oder Lehrer um Hilfe.

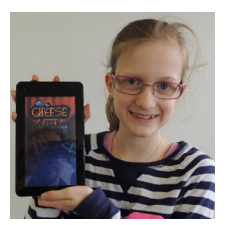

Nadja: Ich verwende den Tablet-PC oft beim Wörterspaziergang und wenn wir etwas im Internet suchen. Manchmal dürfen wir auch ein Spiel spielen, das macht Spaß.

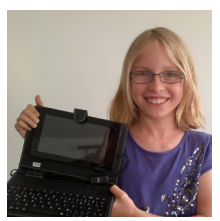

Lea Anna: Ich finde den Tablet-PC sehr nützlich, wenn wir etwas im Internet suchen. Meistens funktioniert der Tablet-PC gut. Wenn einmal etwas nicht klappt, hilft mir der Lehrer weiter.

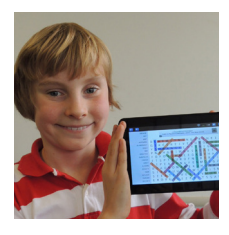

Sebastian: Im Wiki beim Wetterprojekt arbeite ich hauptsächlich mit dem Tablet-PC. Wenn ich etwas im Internet suche, finde ich ihn auch sehr nützlich. Bei mir hat das Schreiben immer gut funktioniert.

Wenn einmal etwas nicht klappt, habe ich Erwachsene, die mir helfen. Das Herunterladen und Synchronisieren fand ich manchmal schwierig. Aber es gefällt mir, wenn wir solche Dinge kennen lernen.

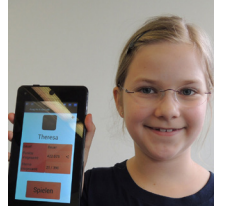

Theresa: Ich verwende den Tablet-PC häufig bei Wörterspaziergängen, aber auch zum Durchsuchen unserer Wikis und beim Recherchieren. Wir haben ihn auch schon in Musikstunden und zum Üben des

Zehnfingersystems benutzt. Ich finde ihn vor allem für das Nachschauen sehr nützlich. Besonders viel gelernt habe ich beim Üben des Zehnfingersystems. Wenn ich Probleme mit dem Tablet-PC habe, frage ich jemanden, der sich gut auskennt, um Hilfe. Mir gefällt das Projekt gut.

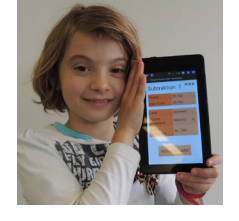

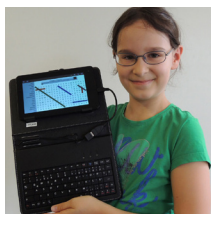

Victoria: Ich recherchiere mit dem Tablet-PC oft im Internet. Nützlich ist er auch bei Wörterspaziergängen. Wenn ich Hilfe brauche, dann hilft mir mein Lehrer.

Teresa: Ich verwende den Tablet-PC meistens in Deutsch und im Computerunterricht. Ich finde ihn auch nützlich, wenn wir etwas suchen oder Codes scannen müssen. Manchmal streikt ein Programm, dann steige ich aus und starte es

neu. Mir gefallen die Spiele und die Projekte, die wir mit dem Tablet-PC bearbeitet haben. Manchmal habe ich Probleme mit dem Browser. Ich möchte noch sagen, dass das Arbeiten am Tablet-PC schon mal schwierig sein kann, aber ich habe auch sehr viel Spaß.

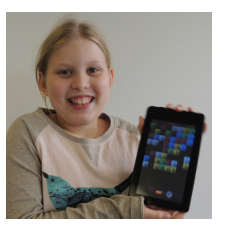

Julia: Ich finde den Tablet-PC in Deutsch beim Schreiben nützlich. Hier benütze ich ihn auch oft für Wörterspaziergänge. Das Chatten hat auch gut geklappt. Ich löse Probleme mit dem Tablet-PC unter-

schiedlich. Mal frage ich ein anderes Kind, mal einen Lehrer. Mir gefällt das Projekt sehr gut. Der Tablet-PC alleine ist schon besonders.

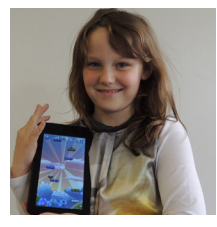

Genia: Mir fallen zum Thema "tabkids" zuerst einmal drei Wörter ein: Wörterspaziergang, Google und Hausaufgaben. Wir recherchieren schon recht oft mit Google. Bei Wörterspaziergängen verwenden

wir den Tablet-PC und wir haben auch Hausaufgaben damit gemacht. Wenn ich mich einmal nicht auskenne, frage ich Herrn Newald oder Herrn Pirolt. Die Internetadressen sind manchmal nicht leicht zu merken. Aber ich würde das Projekt weiterempfehlen.

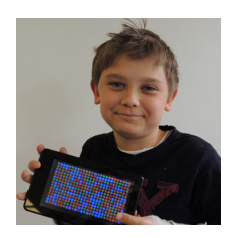

Oskar: In Deutsch, bei den Wörterspaziergängen, schreiben wir die Wörter mit dem Tablet-PC auf. Ich finde es auch toll, dass er genug Speicherplatz hat. Das Internet funktioniert bei mir meistens gut.

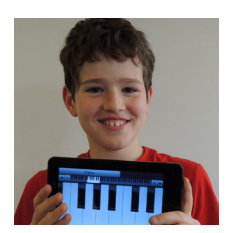

Maximilian N.: In Deutsch verwenden wir den Tablet-PC, wenn ich eine Schulübung schreibe oder einen Wörterspaziergang mache. Ich finde ihn aber auch nützlich, wenn wir etwas bei Google suchen. Wir

haben ein paarmal in der Klasse gechattet, das hat sehr gut geklappt. Wenn einmal ein Programm nicht funktioniert, schalte ich den Tablet-PC aus und wieder ein, dann läuft es meistens wieder. Das Internet und das Spielen gefallen mir am besten.

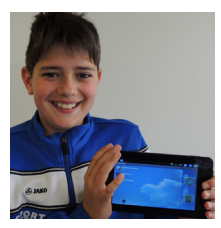

Alexander: Ich habe mit dem Tablet-PC vor allem in Deutsch viel gelernt, z. B. bei Wörterspaziergängen und beim Lesen. Wir schreiben oft in "Olive Office", das macht auch manchmal Schwierigkeiten. Dann

frage ich Herrn Pirolt um Hilfe. Ich finde die Tablet-PCs cool!

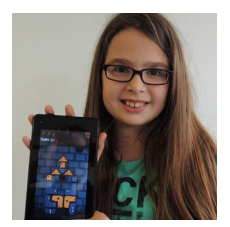

Lara: Ich verwende auf dem Tablet-PC häufig den Browser und "Olive Office" für die Wörterspaziergänge. Das Suchen bei Google ist schon sehr nützlich. Und das Scannen hat mir Spaß gemacht. Manchmal hat

es etwas gedauert, bis der Code gescannt war. Aber das ist okay so.

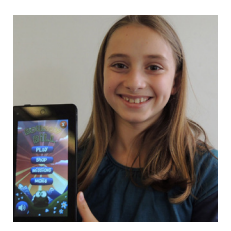

Klara: Am Anfang fand ich das Arbeiten mit dem Tablet-PC schon sehr schwierig. Aber wir haben viel dazugelernt. Bei mir hat der Tablet-PC beim Fotografieren gut funktioniert. Ich verwende ihn aber

auch zum Üben des Zehnfingersystems und bei Wörterspaziergängen. Wenn ich einmal nicht weiter weiß, frage ich jemand anderen. Mir gefällt beim "tabkids"-Projekt besonders, dass wir so viel machen. Ich finde es toll, dass wir die "tabkids"-Klasse sind.

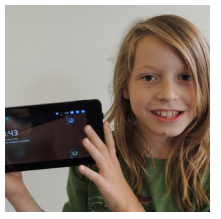

Julius: Bei Fragen im Sachunterricht ist der Tablet-PC sehr nützlich. Ich verwende ihn auch für Wörterspaziergänge. Das Chatten hat mir großen Spaß gemacht. Wenn ich einmal Schwierigkeiten habe, frage ich mei-

ne Mitschüler oder die Lehrer. Die Wikis von den Rittern und über das Wetter waren schon sehr anstrengend. Aber insgesamt finde ich das Projekt "tabkids" okay.

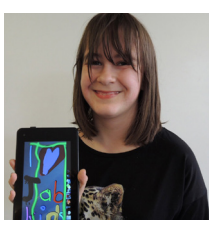

Nicole: In Deutsch verwende ich den Tablet-PC oft. Er ist beim Schreiben schon sehr nützlich. Die Spiele haben immer gut funktioniert. Der Anfang des Projekts war schwer, aber jetzt kenne ich mich schon gut aus.

Hin und wieder gab es auch ein kleines Problem, aber dann hat mir ein Lehrer wieder weitergeholfen. Der Tablet-PC an sich ist super!

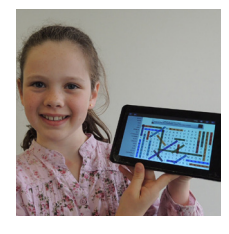

Lea Andrea: Ich verwende auf dem Tablet häufig den Browser. Ich finde Google sehr nützlich. Außerdem verwende ich ihn beim Wörterspaziergang. Toll finde ich ihn auch bei den QR-Codes.

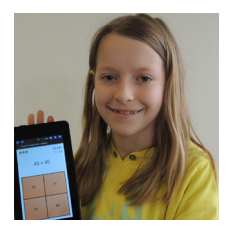

Sarah: Ich finde den Tablet-PC besonders bei den Projekten (z. B. beim Wetter) nützlich. Gut funktioniert er auch bei den Wörterspaziergängen. Schwierig finde ich das Scannen der Codes. Bei Problemen mit dem Tab-

let-PC gehe ich zu einem Lehrer. Alles in allem fand ich das Projekt lustig.

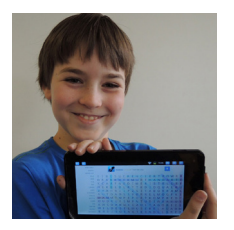

Michael: Der Tablet ist beim Recherchieren im Internet sehr nützlich. Wir verwenden ihn aber auch bei Wörterspaziergängen. Die Arbeit im Wiki macht mir viel Spaß. Manchmal bleibt "Olive Office" hängen, aber

dann starte ich es neu. Insgesamt gefällt mir das Projekt gut.

# *4 Projektevaluation*

Das Projektteam hat in den verschiedenen Stadien des "tabkids"-Projekts unterschiedliche Erfahrungen mit dem Gerät, der Software und den Einsatzmöglichkeiten sammeln können. Ebenso wichtig waren aber auch die Erfahrungen und Sichtweisen der Schülerinnen und Schüler sowie deren Eltern.

#### **4.1 Evaluationsleitende Fragen**

Zur Evaluierung des Einsatzes der Tablet-PCs im Unterricht dienten die folgenden Fragen:

Wie trägt der Einsatz des Tablet-PCs zu einer Realisierung moderner und schülerzentrierter Unterrichtsmethoden bei?

Welche Grundkompetenzen im IT-Bereich sind notwendig, um den Tablet-PC im Unterricht sinnvoll und nutzbringend einsetzen zu können?

Welche Kompetenzen müssen Kinder erwerben, um den Tablet-PC selbstständig und zweckmäßig verwenden zu können?

In welchen Unterrichtsgegenständen ist der Einsatz des Tablet-PCs besonders gut möglich?

Schaffen es Kinder dieser Altersstufe, mit einem derart sensiblen Gerät so umzugehen, dass es keinen Schaden nimmt?

Trägt die Arbeit mit dem Tablet-PC dazu bei, die Lernfreude zu steigern?

Antworten dazu finden sich teilweise im Kapitel 3. Um das Bild abzurunden, wurden aber auch Antworten und Einschätzungen der Kinder und Eltern zu folgenden Themenbereichen abgefragt:

- 3 Verfügbarkeit von Tablet-PCs bzw. herkömmlicher PCs oder Laptops im Umfeld der Kinder
- 3 Kenntnisse und Vorerfahrungen bei Office-Anwendungen und Internetsoftware
- 3 Selbst- und Fremdeinschätzung der Fähigkeiten im Umgang mit dem Tablet-PC
- 3 Einfluss des Tablet-PCs auf die Lernfreude
- $\blacktriangleright$  Hilfestellungen bei Problemsituationen
- 3 Sorgfalt im Umgang mit dem Tablet-PC
- 3 Bereitschaft zur Kostenübernahme innerhalb eines solchen Projekts

Dies geschah in einer anonymen Fragebogenerhebung gegen Ende des Projekts. Um die Erkenntnisse aus dieser Befragung noch etwas zu vertiefen, wurden noch Interviews mit einzelnen Eltern durchgeführt.

#### **4.2 Rückmeldungen aus den Fragebögen und Interviews**

#### *Verfügbarkeit von Tablet-PCs bzw. herkömmlicher PCs oder Laptops im Umfeld der Kinder*

Ein Großteil der Kinder hat auch im privaten Umfeld Zugang zu einem PC oder Notebook, hingegen hatten nur wenige Kinder Zugang zu einem weiteren Tablet-PC.

#### *Kenntnisse und Vorerfahrungen bei Office-Anwendungen und Internetsoftware*

Es kommen hauptsächlich (Lern-) Spiele, Paint-Programme und Internetbrowser zur Anwendung. Vereinzelt wurden Text-, Bildbetrachtungs- und E-Mail-Programme genannt. Besondere Vorerfahrungen hinsichtlich anderer Office-Software waren nicht erkennbar.

#### *Selbst- und Fremdeinschätzung der Fähigkeiten im Umgang mit dem Tablet-PC*

Sowohl in der Befragung der Kinder als auch der Eltern wurde deutlich, dass die Kinder mit der Technik (Gestensteuerung, Menüführung) vertraut waren und das Handling des Tablet-PCs an sich kein Problem darstellte. Gerade die Tatsache, dass es sich um ein Gerät mit Multitouch-Funktion handelte, trug zur Attraktivität des Tablet-PCs bei. Es wurden aber auch keine großen Unterschiede in der Handhabung anderer vergleichbarer Geräte wie Notebooks oder PCs, mit denen ein Großteil der Kinder auch im privaten Umfeld zu tun hatte, konstatiert.

#### *Einfluss des Tablet-PCs auf die Lernfreude*

Zunächst kann gesagt werden, dass die Schülerinnen und Schüler keine Scheu hatten, den Tablet-PC als zusätzliches Lern- und Arbeitsmedium zu nutzen. Der Aufforderungscharakter war hoch, und so arbeiteten die Mädchen und Buben durchwegs motiviert und ließen sich durch Schwierigkeiten, die mit der Kombination verschiedener Applikationen auftraten, nicht irritieren. Die Kinder benannten in der Befragung diese Probleme schon auch pointiert ("wenn der Computer spinnt"), einige dieser Schwierigkeiten ließen sich jedoch offenbar so leicht lösen, dass es den Kindern nicht wert war, sie über Gebühr zu kommentieren. Die Lernfreude der Kinder hielt über die Projektdauer an, was auch an den unterschiedlichen Schwerpunkten zu verschiedenen Projektphasen lag. Gerade der Einsatz des Dokuwikis im zweiten Projektjahr eröffnete den Kindern die Möglichkeit, verschiedene schulische Inhalte fächerübergreifend in einem Projekt mit hohem Aufforderungscharakter zu verknüpfen: Recherche von Inhalten, Prüfen in der Gruppe, Verfassen von Texten, Einbauen von Bildern und Weblinks und schlussendlich die Präsentation der Ergebnisse vor der Klasse fügten sich in ein stimmiges Ganzes. Den meisten Spaß hatten die Kinder mit den angebotenen Spielen. Dass ein Großteil davon gezielt hinsichtlich des Game-based Learning ausgesucht war, tat dem keinen Abbruch. Andererseits spielten die Kinder auch zu Hause nicht endlos mit dem Gerät. Vielmehr erledigten sie zunächst ihre Aufgabe und spielten dann noch ein wenig.

#### *Hilfestellungen bei Problemsituationen*

Ebenso wurde in der Befragung sichtbar, dass die Kinder einander mit ihrem Know-how unterstützen. Dieses Wissen rührt in großen Teilen aus der gemeinsam besuchten unverbindlichen Übung, in der die Schülerinnen und Schüler viele technische Kniffe erlernten, die sie in den Unterrichtsphasen einsetzen konnten.

#### *Sorgfalt im Umgang mit dem Tablet-PC*

Die Kinder behandelten ihr Gerät in sehr hohem Ausmaß mit Sorgfalt und Vorsicht, Probleme bereiteten im Wesentlichen Hardwaredefekte, für die die Kinder nicht verantwortlich waren. In dieser Frage deckten sich die Einschätzungen der Eltern mit den Beobachtungen der Lehrkräfte.

#### *Bereitschaft zur Kostenübernahme innerhalb eines solchen Projekts*

Ein Großteil der befragten Eltern zeigte in der Befragung retrospektiv auch die Bereitschaft, sich mit einem Kostenbeitrag an der Beschaffung der Tablet-PCs finanziell zu beteiligen. Dabei ist zu erwähnen, dass die Eltern dieser Projektklasse die Schutztaschen mit Tastatur sowie die Speicherkarten finanziert haben. Im Durchschnitt wurde ein Betrag zwischen 50 und 100 Euro genannt, wobei sich manche Eltern auch zu einer höheren Summe bei gleichzeitiger Beschaffung eines teureren und somit höherwertigen Geräts bereit erklärt hätten.

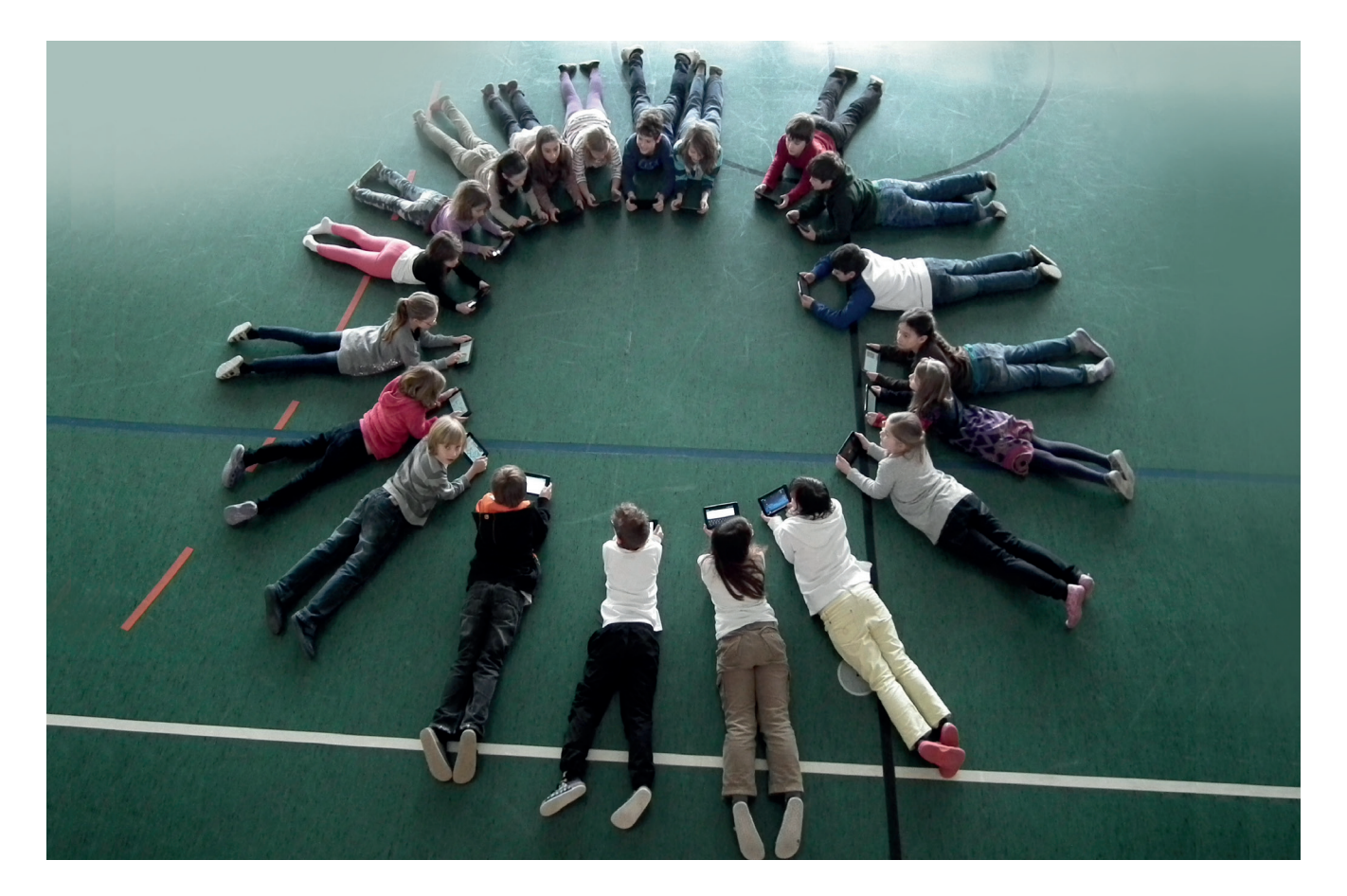

## *5 Zusammenfassung*

"tabkids" ist ein Projekt, das den Einsatz von Tablet-PCs im Grundschulunterricht erprobt. Es wird in Kooperation zwischen der Praxisvolksschule (PVS) der Kirchlichen Pädagogischen Hochschule Wien/Krems, Campus Wien-Strebersdorf (Finanzierung der Tablet-PCs, Didaktische Überlegungen), und dem Bundesministerium für Unterricht, Kunst und Kultur (Unterstützung der Publikationsbroschüre), vertreten durch Ministerialrat Dr. Anton Reiter, durchgeführt. Die Ausstattung wurde durch Mitfinanzierung seitens der Elternschaft der Projektklasse (Schutztaschen mit USB-Tastatur, Speicherkarten) ergänzt.

Das Projektteam an der PVS besteht aus Schulleiterin Prof.in Ilse Bailicz, Klassenlehrer Richard Pirolt, M.Ed., der den Unterricht mit den Tablet-PCs gestaltete, sowie Dipl.-Päd. Martin Newald, B.Ed., zuständig für die technische Ausstattung und den Hard- und Softwaresupport sowie für die unverbindliche Übung "Computerunterstütztes Lernen". Mediendidaktische Impulse brachte Mag. Christian Nosko, Koordinator im Blended Learning an der KPH Wien/ Krems, Campus Wien-Strebersdorf, bei.

Das Projektkonzept sah die Erprobung von Einsatzmöglichkeiten des Tablet-PCs in verschiedenen Unterrichtsgegenständen vor. Er wurde in den Gegenständen Deutsch, Lesen, Schreiben, Sachunterricht, Mathematik und Musikerziehung eingesetzt, vor allem im Sachunterricht und in fächerübergreifenden Unterrichtsprojekten wurde auch das Internet als Recherchequelle genutzt.

Als zentrale Merkmale des Lernens mit dem Tablet-PC wurde die Möglichkeit zum mobilen Lernen und der Verbindung von traditionellen Lernmitteln und neuen Medien im Sinne eines Blended Learnings ausgemacht. Zudem wurde der Schreibunterricht um das Erlernen des Zehnfingersystems bereichert. Die zum eingesetzten Tablet, Pear Touchlet X4, erhältliche Schutztasche mit integrierter USB-Tastatur erwies sich als für Kinderhände geeignet.

Die verwendete Hardware erwies sich als grundsätzlich gut für den Einsatz im Grundschulunterricht geeignet. Sowohl die kompakten Abmessungen als auch das relativ geringe Gewicht ist positiv zu vermerken. So passt der Tablet-PC leicht in jede Schultasche. Im Unterricht konnten maximale

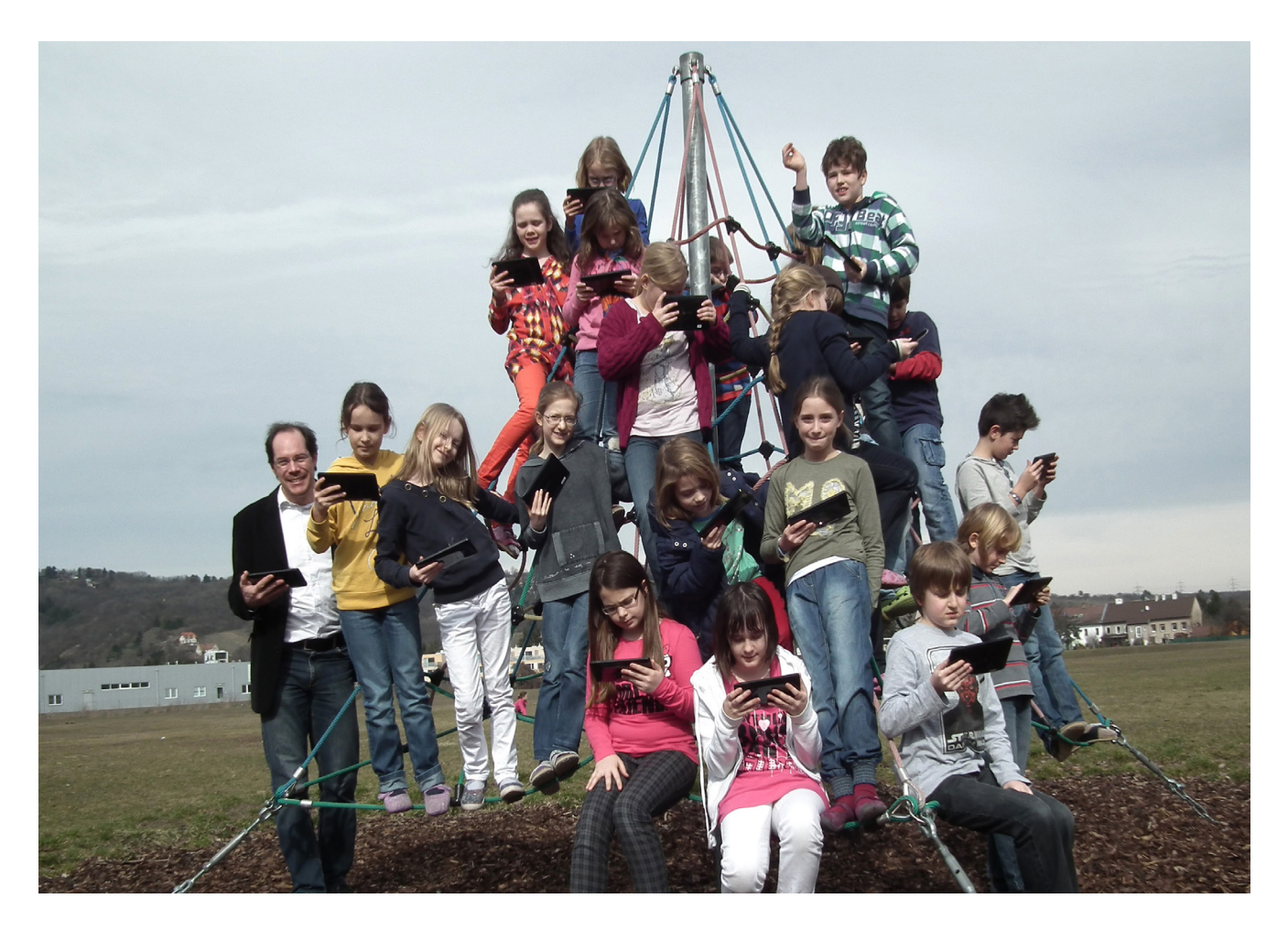

Die Projektdauer betrug zwei Schuljahre.

Betriebszeiten von etwa zwei Stunden realisiert werden, danach war ein Aufladen des Akkus nötig. Kritisch angemerkt werden muss die Defektanfälligeit eines Bauteils in der Stromversorgung, die durch Nachlöten jedoch weitgehend behoben werden konnte.

Mittels eines virtuellen Servers in Form eines PCs in der Klasse wurde ein zentrales Datenverzeichnis installiert, auf das alle Endgeräte zugriffen. Dazu wurden die Tablet-PCs mit einer Synchronisationssoftware ausgerüstet, die einen Datenabgleich ermöglichte.

Die Nutzung des Internets erfolgte über einen WLAN-Hotspot, der in der Klasse installiert und mit dem Netzwerk der Hochschule verbunden war. Dieses ist professionell gegen Schadsoftware gesichert, daher konnte auf den Endgeräten auf eine eigene Sicherheitssoftware verzichtet werden.

Die Auswahl der Applikationen für den Unterricht erfolgte sowohl nach didaktischen als auch nach technischen Kriterien. Letztere wurden vor allem durch das installierte Betriebssystem (Android 2.3) und die Leistungsfähigkeit des Prozessors abgesteckt.

Die Apps arbeiteten in weiten Teilen konfliktfrei nebeneinander, vereinzelt mussten Apps de- und neu installiert werden, wenn es zu Softwarekonflikten kam.

Die Erfahrungen der am Projekt beteiligten Lehrkräfte und die Rückmeldungen sowohl der Schülerinnen und Schüler als auch der Eltern der Projektklasse zeigten, dass der gezielte Einsatz des Tablet-PCs einen Mehrwert für den Unterricht erbrachte.

Dieser bestand vor allem in den Faktoren Mobilität und Kombinationsmöglichkeit von Lernmedien.

Die Eltern befürworteten einhellig den Einsatz von Tablet-PCs im Unterricht, auch in der Überzeugung, dass neue Medien ein nicht mehr wegzudenkender Bestandteil von Arbeit und Lernen sind. Die Kinder waren mit den Geräten weitgehend zufrieden und stolz, in der "tabkids"-Klasse zu sein.

Parallel zum Projektverlauf erlebte die Gattung des Tablet-PCs einen veritablen Höhenflug, sodass heute eine Vielzahl von Geräten unterschiedlicher Leistungsklassen auf dem Markt verfügbar sind.

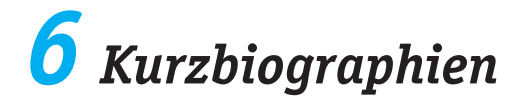

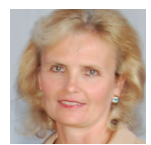

#### **Prof.in Ilse Bailicz, Dipl.-Päd.in**

ist Leiterin der Praxisvolksschule der Kirchlichen Pädagogischen Hochschule Wien/Krems, Campus Wien-Strebersdorf, ist an der Hochschule in der Lehre tätig und bildet im Rahmen der Schulpraktischen Studien Studierende des Bachelorstudiums Lehramt für Volksschulen aus.

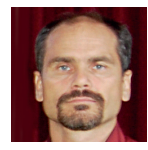

#### **Martin Newald, B.Ed., Dipl.-Päd.**

ist Volks- und Sonderschullehrer, unterrichtet an der Kirchlichen Pädagogischen Hochschule Wien/Krems sowie an der hiesigen Praxisvolksschule (unverbindliche Übung "Computerunterstütztes Lernen") und ist IT-Systemadministrator am Campus Wien-Strebersdorf.

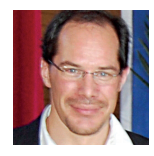

#### **Richard Pirolt, M.Ed., Dipl.-Päd.**

ist als klassenführender Lehrer an der Praxisvolksschule der Kirchlichen Pädagogischen Hochschule Wien/Krems, Campus Wien-Strebersdorf, tätig und bildet im Rahmen der Schulpraktischen Studien Studierende des Bachelorstudiums Lehramt für Volksschulen aus.

## *Quellenverzeichnis*

- AUFENAGER, S. (1999): *Lernen mit neuen Medien Was bringt es wirklich? Forschungsergebnisse und Lernphilosophien. In: Medien praktisch*, 4/99, S. 4.
- BIENENGRÄBER-KILLMANN, U. (2011): *Perspektiven für das Lernen im Fachunterricht. In: Computer+Unterricht. Lernen und Lehren mit digitalen Medien*, 81, S. 29–30.
- BMUKK (2011): Mobiles Lernen im naturwissenschaftlichen Unterricht. Online verfügbar unter: http://virtuelleschule.bmukk.gv.at/fileadmin/mobil/broschuere\_mLearning\_deutsch.pdf (abgerufen am 30.04.2013).
- BREITSPRECHER, U. & SCHLOSSER, T. (2011): Voraussetzungen zur Realisation eines 1:1-Modells. In: *Computer+Unterricht. Lernen und Lehren mit digitalen Medien*, 81, S. 23–24.
- EBNER, M. & SPECHT, M. (2011): *Mobiles und ubiquitäres Lernen. Technologien und didaktische Aspekte.* In M. EBNER &S. SCHÖN (Hrsg.): L3T. Lehrbuch für Lernen und Lehren mit Technologien. Online verfügbar unter:

http://l3t.tugraz.at/index.php/LehrbuchEbner10/article/download/74/36 (abgerufen am 30.04.2013).

- FLECHSIG, K.-H. (1996): *Kleines Handbuch didaktischer Modelle.* Eichenzell: Neuland, Verlag für Lebendiges Lernen.
- HEGARTY, M. (1999): *Multimedia Instruction. Lessons from Evaluation of a Theory-based Design. In: Journal of Educational Multimedia and Hypermedia,* 8, S. 119-150.
- HEINEN, R.; KERRES, M.; STRATMANN, J. (2011): *Von der Notebook-Klasse zur Medienschule*. In: *Computer+Unterricht. Lernen und Lehren mit digitalen Medien*, 81, S. 6–9.
- HERBER, E. (2011): *Lerninfrastrukturen für mobiles Lernen. Rahmenbedingungen bei der Einführung mobiler Lerntechnologien*. Online verfügbar unter:

http://mobiletud.files.wordpress.com/2011/03/mlcb\_presentation\_eh.pdf (abgerufen am 30.04.2013).

HOLZINGER, A. (2011): *Human-ComputerInteraction. Usability Engineering im Bildungskontext.* In: EBNER, M. & SCHÖN, S. (Hrsg.): *L3T. Lehrbuch für Lernen und Lehren mit Technologien.* Online verfügbar unter:

http://l3t.tugraz.at/index.php/LehrbuchEbner10/article/download/71/26 (abgerufen am 30.04.2013).

- KERRES, M. (2001): *Multimediale und telemediale Lernumgebungen. Konzeption und Entwicklung.* München: Oldenbourg Verlag.
- KERRES, M. (2012): *Mediendidaktik. Konzeption und Entwicklung mediengestützter Lernangebote.* (3. Auflage). München: Oldenbourg Verlag.
- KONRAD, K. & TRAUB, S. (1999): *Selbstgesteuertes Lernen in Theorie und Praxis.* München: Oldenbourg Verlag.
- RÖLL, F.J. (2009): *Pädagogik der Navigation Selbstgesteuertes Lernen mit digitalen Medien.* In: KNAUS, T. & ENGEL, O. (Hrsg.): *fraMedia – Digitale Medien in Bildungseinrichtungen (Band 2)*. München: kopaed.
- SCHRACKMANN, I.; KNÜSEL, D.; MOSER, T.; MITZLAFF, H.; PETKO, D. (2008): *Computer und Internet in der Primarschule. Theorie und Praxis von ICT im Unterricht mit 20 Videobeispielen auf zwei DVDs.* Oberentfelden: Sauerländer Verlage AG.
- LE, S. & WEBER, P. (2011): *Game-Based Learning. Spielend Lernen?* In: EBNER, M. & SCHÖN, S. (Hrsg.): *L3T. Lehrbuch für Lernen und Lehren mit Technologien.* Online verfügbar unter: http://l3t.tugraz.at/index.php/LehrbuchEbner10/article/download/79/38 (abgerufen am 30.04.2013).
- SCHULMEISTER, R. (2005): *Interaktivität in Multimedia-Anwendungen.* Online verfügbar unter: http://www.e-teaching.org/didaktik/gestaltung/interaktiv/InteraktivitaetSchulmeister.pdf (abgerufen am 30.04.2013).

Mit dem Projekt "tabkids" erprobte **die Praxisvolksschule der Kirchlichen Pädagogischen Hochschule Wien/Krems, Campus Wien-Strebersdorf, den Einsatz von Tablet-PCs, Pearl Touchlet X4, im Grundschulunterricht.**

**Die vorliegende Broschüre enthält u. a. Erfahrungen zu verschiedenen Einsatzmöglichkeiten des Tablet-PCs im Unterricht, technische Informationen, Hinweise für einen verantwortungsvollen Umgang mit dem Internet sowie Rückmeldungen zum Verlauf des Projekts.**